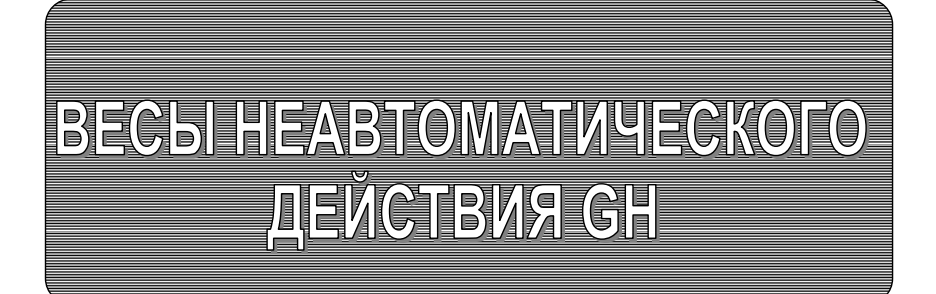

РУКОВОДСТВО ПО ЭКСПЛУАТАЦИИ ТЕХНИЧЕСКИЙ ПАСПОРТ

# **GH-120, GH-200, GH-300, GH-202, GH-252**

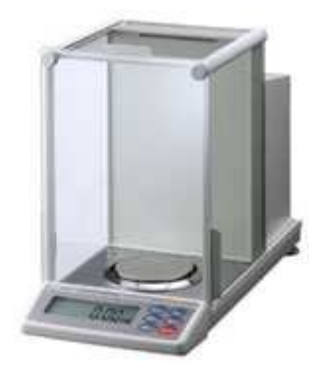

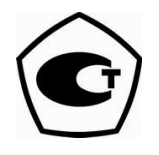

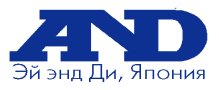

# Содержание

### Основная операция

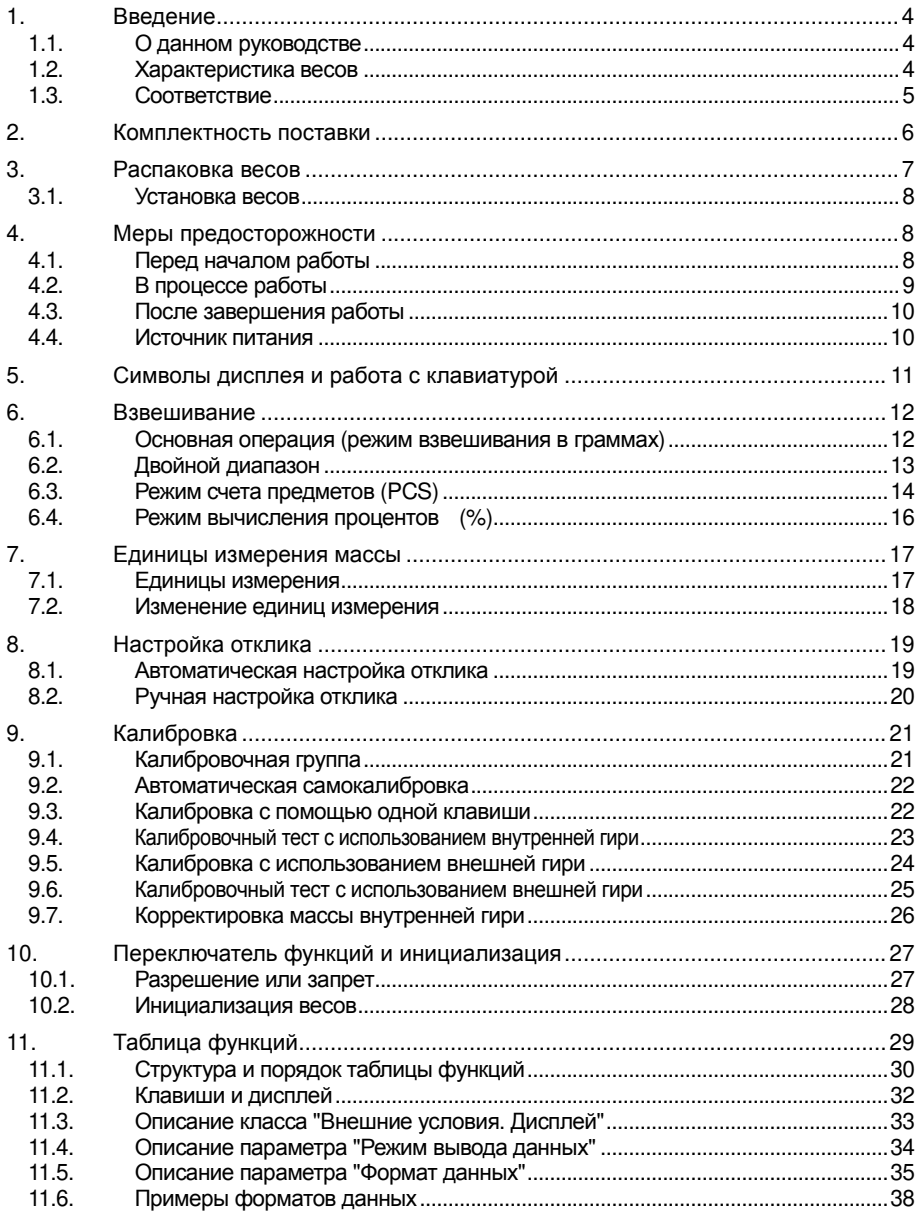

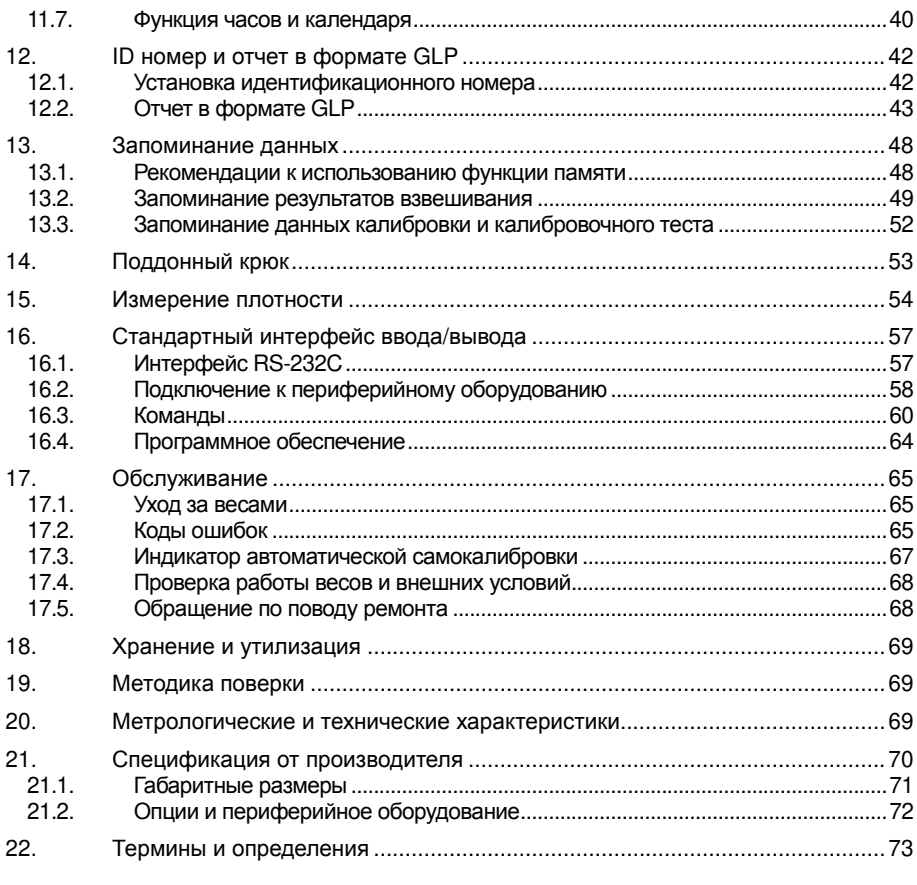

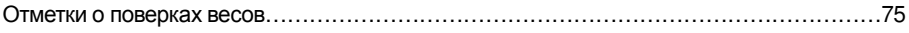

#### $\mathbf{1}$ . Введение

В данном руководстве описываются принципы работы весов неавтоматического действия серии GH (далее весы электронные GH) и даются рекомендации по улучшению результатов их работы. Внимательно прочтите это руководство и имейте его под рукой для последующих обращений.

#### О данном руководстве  $1.1.$

Настоящее руководство состоит из пяти частей:

Основная операция ................Меры предосторожности, устройство весов и основная процедура взвешивания.

Настройка на внешние условия ..Регулировка отклика (стабилизации) при возможном наличии вибрации или сквозняков, способы обеспечения точного взвешивания при колебаниях внешней температуры. калибровка и калибровочные тесты.

Серийный интерфейс RS-232C .Серийный интерфейс. который позволяет выполнить подключение к ПК с целью последующей обработки результатов взвешивания, а также для управления весами. Серийный интерфейс позволяет также подключить весы к принтеру.

неисправностей, спецификация и опции.

#### $1.2.$ Характеристика весов

- □ Автоматическая самокалибровка с использованием внутренней гири позволяет адаптироваться к изменениям температуры.
- □ Настройка отклика позволяет автоматически адаптироваться к сквознякам и/или вибрации.
- п Функция запоминания данных сохраняет в памяти результаты взвешивания и данные калибровки. При запоминании только результатов взвешивания весы могут хранить в памяти до 200 значений. Имеется режим интервальной памяти, предназначенный для периодического запоминания результатов взвешивания.
- □ Вывод данных через серийный интерфейс RS-232C в формате GLP (т.е. в соответствии с требованиями норм организации работ в лаборатории).
- □ Встроенные часы и календарь позволяют добавлять в выходные данные сведения о времени и дате.
- Поддонный крюк, доступный в качестве опции, для измерения плотности и взвешивания магнитных материалов.
- □ Большой выбор единиц измерения массы.
- □ Режим определения плотности твердых тел.

• Стандартный серийный интерфейс RS-232C для связи с ПК. Программа WinCT позволяет выполнять обработку данных в среде Windows.

#### $1.3.$ Соответствие

#### $1.3.1.$ Соответствие нормам FCC

Данное оборудование генерирует, использует и может излучать энергию радиочастоты. Результаты испытания данного оборудования показали его соответствие требованиям к вычислительным устройствам Класса А, относящимся к Подразделу Ј Части 15 норм FCC. Эти нормы служат для обеспечения защиты от помех при коммерческом использовании оборудования. Если данный прибор работает в жилой зоне, он может вызывать радиопомехи, защиту от которых пользователь, при необходимости, должен обеспечивать за свой счет.

(FCC- Федеральная комиссия по коммуникациям США.)

#### $1.3.2.$ Соответствие Директивам ЕМС (электромагнитная совместимость)

Это оборудование способно подавлять радиопомехи в соответствии с ( F предписанием ЕС 89/336/ЕЕС.

Сохраняйте инструкцию для последующего применения.

Сохраняйте упаковку для ее дальнейшего использования при доставке весов в органы сертификации для регулярной ежегодной поверки.

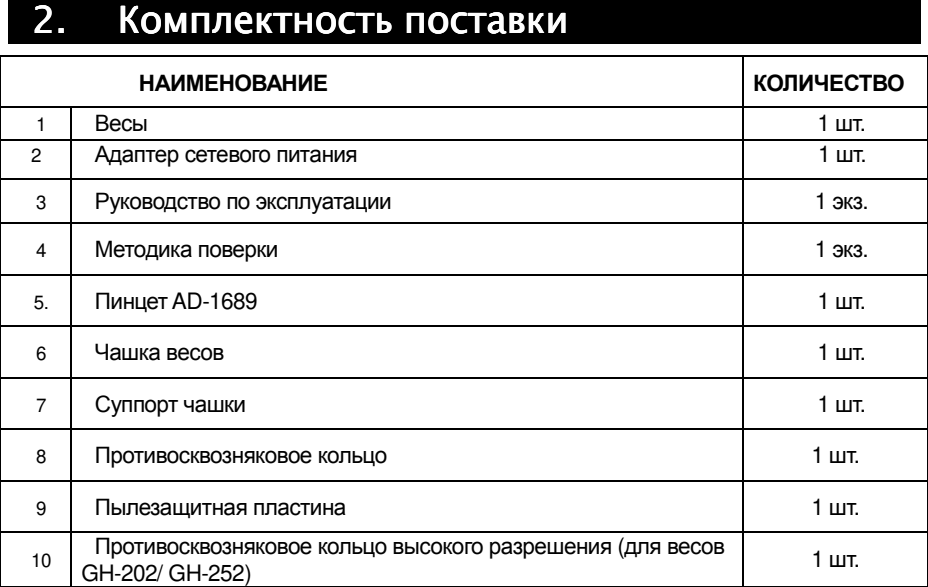

### Назначение и область применения.

Весы электронные лабораторные GН (далее – весы) предназначены для статического измерения массы веществ и материалов и могут применяться в лабораториях различных предприятий и организаций.

# 3. Распаковка весов

Аккуратно распакуйте весы. Сохраните упаковочный материал на случай возможной транспортировки в будущем. См. иллюстрации ниже, чтобы убедиться, что в поставку входят все необходимые компоненты весов.

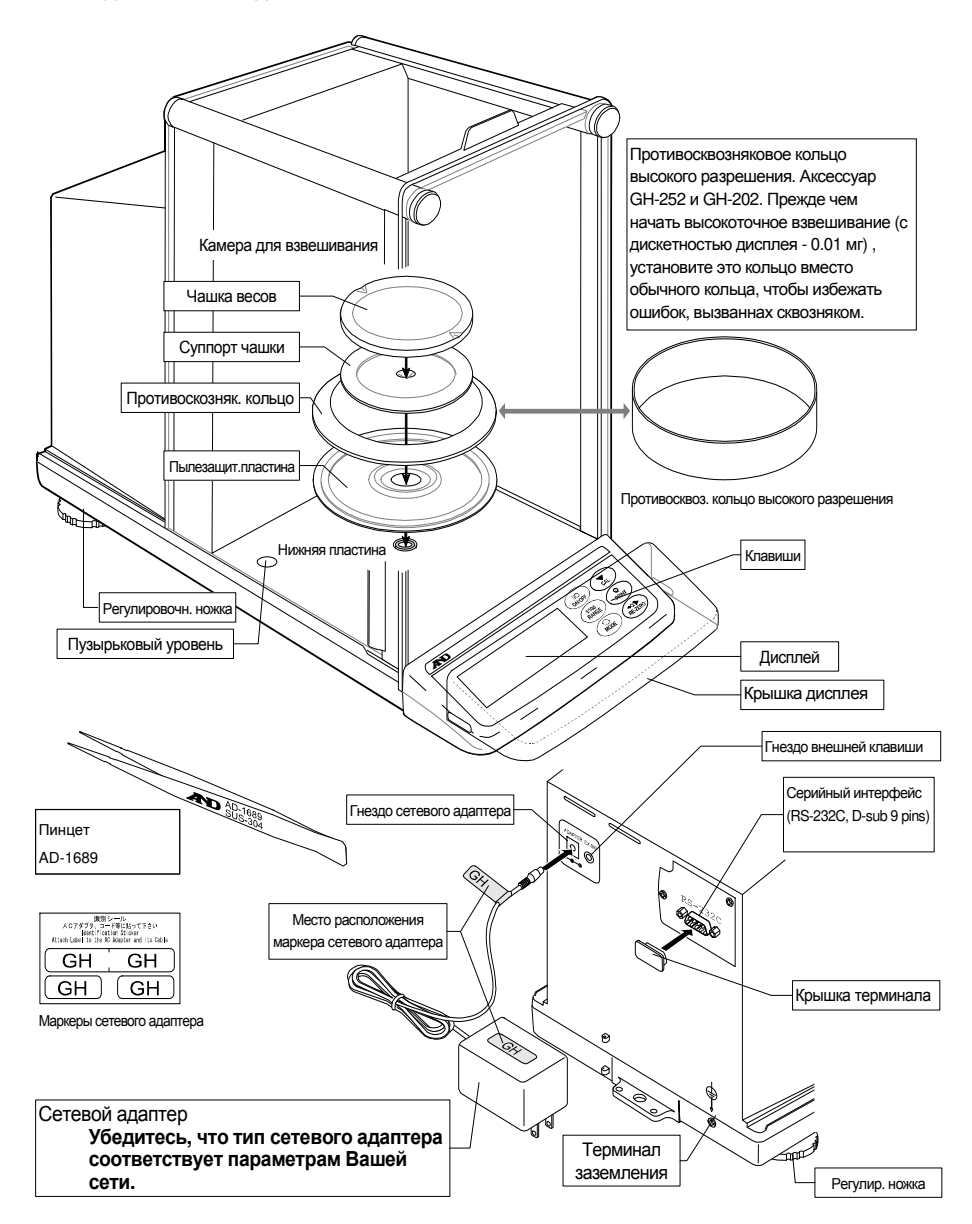

## 3.1. Установка весов

- 1 Прочтите раздел "3. Меры предосторожности ". Разместите весы на прочном устойчивом столе.
- 2 Установите пылезащитную пластину, противосквозняковое кольцо и чашку весов. (См. иллюстрацию на предыдущей странице).
- 3 С помощью регулировочных ножек отрегулируйте уровень установки весов. Если имеют место проблемы, связанные с наличием статического электричества, заземлите весы.
- 4 Убедитесь, что тип сетевого адаптера соответствует параметрам Вашей сети.
- 5 Подключите сетевой адаптер к весам. Прогрейте весы в течение, по крайней мере, одного часа. Чашка весов должна быть пустой.
- 6 Перед началом работы откалибруйте весы. См. раздел "8. Калибровка".

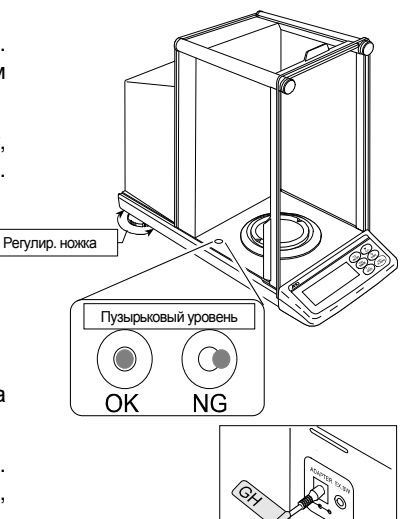

Подключение сетевого адаптера

# 4. Меры предосторожности

# 4.1. Перед началом работы

Для обеспечения наилучших результатов работы весов выполните следующие требования.

- Убедитесь, что сетевой адаптер соответствует параметрам Вашей сети.
- При использовании сетевого адаптера обеспечьте стабильное электропитание.
- $\Box$  Наилучшая рабочая температура 20°С при относительной влажности воздуха 50%.
- Помещение для взвешивания должно быть свободно от пыли.
- Стол для взвешивания должен быть прочным и устойчивым. Исключите воздействие вибрации и сквозняков (например, от часто открывающихся окон и дверей). Поверхность стола должна быть горизонтальной.
- Для установки весов, по возможности, используйте углы комнат, т.к. они меньше подвержены вибрации.
- Не устанавливайте весы рядом с нагревателями или кондиционерами.
- Не устанавливайте весы под прямым солнечным светом.  $\Box$
- Рядом с весами не должно быть оборудования, генерирующего магнитное поле.
- Отрегулируйте установку весов с помощью пузырькового индикатора уровня.
- Откалибруйте весы перед началом работы, а также после их перемещения в другое место.
- Прогрейте весы в течение, как минимум, одного часа. Подключите сетевой адаптер.  $\Box$
- **Не устанавливайте весы в местах возможного присутствия воспламеняющихся или коррозийных газов.**

# 4.2. В процессе работы

Для обеспечения точного взвешивания выполните следующее:

- Снимите статическое электричество с материала, который необходимо взвесить. Наличие статического заряда на образце (пластике, изоляторе и пр.) может повлиять на результат взвешивания. Заземлите весы и
	- снимите статическое электричество с помощью AD-1683;
	- или поддерживайте влажность воздуха ниже 45%;
	- или используйте металлическую экранирующую камеру;
	- или протрите пластиковый образец влажной тканью.
- Частью механизма весов является сильный магнит, поэтому при взвешивании магнитных материалов соблюдайте осторожность. В случае возникновения проблем используйте поддонный крюк (крепится к нижней части весов), чтобы предотвратить влияние магнита на взвешиваемый материал.
- Устраните разницу температур между взвешиваемым образцом и окружающим воздухом. При взвешивании предмета, который холоднее или теплее окружающего воздуха, вокруг него возникают потоки воздуха, которые могут вызвать погрешность в определении массы.
- Производите каждое взвешивание аккуратно и быстро, чтобы избежать ошибок, вызванных изменением внешних условий.
- Прежде чем начать взвешивание, при котором дискретность дисплея равна 0.01 мг, для GH-252 и GH-202 можно установить противосквозняковое кольцо высокого разрешения вместо обычного кольца, что позволит исключить ошибки, вызванные сквозняком.
- Не бросайте предметы на чашку весов, не нагружайте весы грузом, тяжелее максимально допустимого значения массы.
- Нажимайте клавиши только пальцами, не используйте для этой цели острые предметы (карандаши, ручки).
- **Перед каждым взвешиванием нажимайте клавишу RE-ZERO**, чтобы избежать ошибок взвешивания.
- Периодически калибруйте весы.
- Если при взвешивании требуется повышенная точность, учитывайте эффект «плавучести» воздуха.
- Избегайте попадания внутрь весов пыли, жидкостей, металлических частиц.
- По возможности сократите время измерений (открытие и закрытие дверок, размещение образца и пр.) Используйте пинцет, чтобы не допустить изменения температуры, вызванного проникновением руки в весовую камеру.

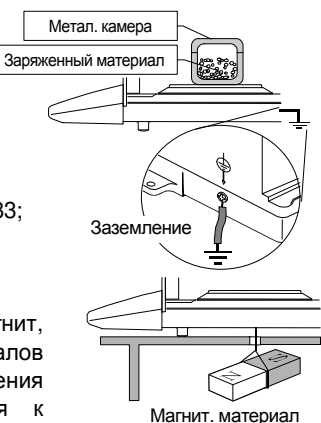

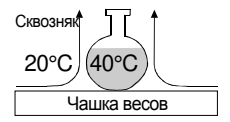

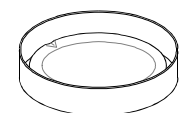

Противосквоз. кольцо высокого разрешения

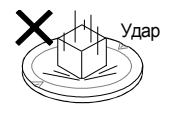

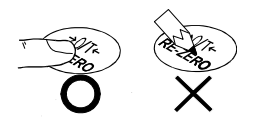

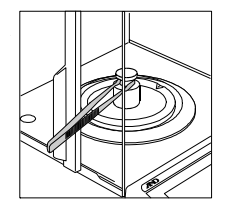

# 4.3. После завершения работы

- Избегайте механических ударов по весам.
- Не разбирайте весы. В случае необходимости ремонта обратитесь в сервисную службу A&D.
- Не используйте растворители для чистки весов. Протирайте весы неворсистой тканью, смоченной в теплой воде с мягким моющим средством.
- Избегайте попадания внутрь весов пыли, жидкостей, металлических частиц.

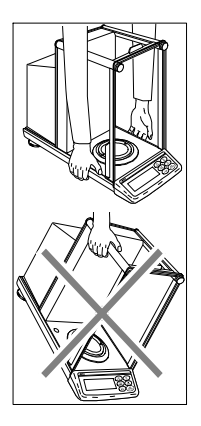

# 4.4. Источник питания

- Не отключайте сетевой адаптер в то время, когда внутренняя гиря находится в движении, например, сразу после подключения сетевого адаптера или во время калибровки с использованием внутренней гири. Если сетевой адаптер будет отключен в каком-либо из указанных случаев, внутренняя гиря останется незакрепленной, что может привести к ее механическим повреждениям во время перемещения весов. Перед отключением сетевого адаптера нажмите клавишу ON:OFF и убедитесь, что показания дисплея нулевые (в режиме взвешивания).
- Если сетевой адаптер подключен, и активен индикатор режима ожидания, весы находятся в режиме ожидания. Это нормальное состояние весов. Для обеспечения точного взвешивания прогрейте весы перед началом работы в течение минимум одного часа.

# 5. Символы дисплея и работа с клавиатурой

# Дисплей

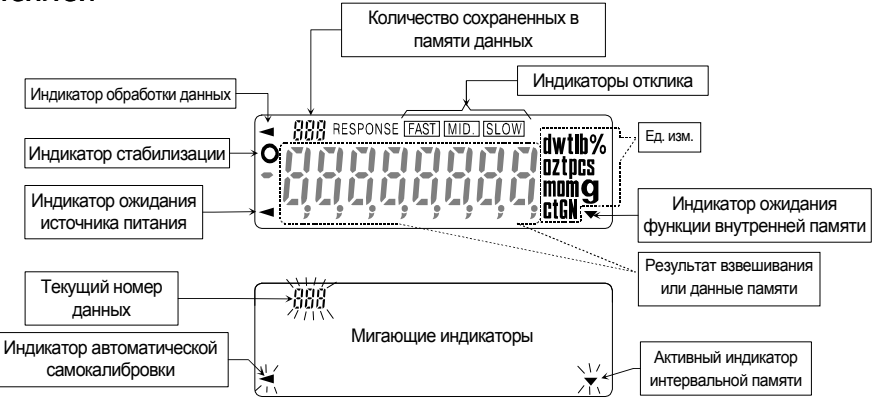

# Работа с клавиатурой

Основные режимы работы с клавиатурой следующие:

"Нажать и немедленно отпустить клавишу" или "Нажать клавишу" ................................

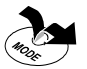

"Нажать и удерживать клавишу" ............................................................................................

Клавиши в указанных режимах функционируют следующим образом:

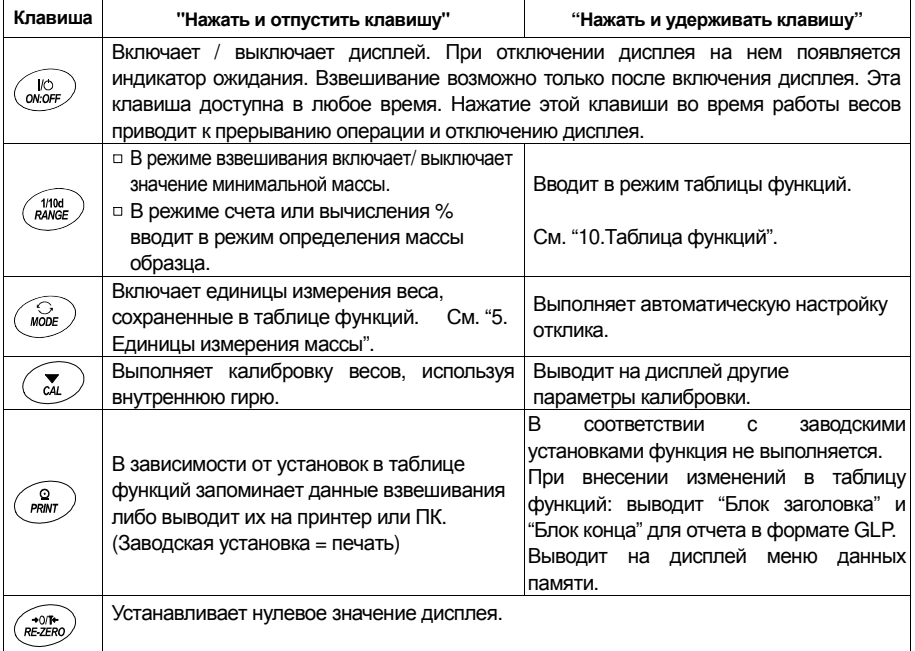

# 6. Взвешивание

#### Предупреждения Предупреждения

- Каждый раз, прежде чем поместить груз на чашку весов, нажимайте клавишу RE-ZERO , чтобы исключить возможность ошибки.
- Аккуратно поместите груз в центр чашки весов.
- Колебания температуры во время взвешивания могут стать причиной ошибки взвешивания.
- По возможности сократите продолжительность процедуры взвешивания (открытие дверок, размещение образца).
- Используйте пинцет, чтобы избежать изменения температуры, вызванного проникновением руки в весовую камеру.
- Наэлектризованные или магнитные материалы могут вызвать ошибку взвешивания.
- Не нажимайте клавиши острыми предметами (карандашами, ручками).
- Не бросайте предметы на чашку весов, не нагружайте весы грузом, тяжелее максимально допустимого значения массы.
- Периодически калибруйте весы для обеспечения точного взвешивания. См. п. "8. Калибровка".
- Соблюдайте чистоту на рабочем месте.
- Прочтите параграф "3. Меры предосторожности".
- Для обеспечения точного взвешивания работайте с подключенным сетевым адаптером.

# 6.1. Основная операция (режим взвешивания в граммах)

Перед началом работы прочтите п. "4. Символы дисплея и работа с клавиатурой".

#### **Замечание**

**Если в момент включения весов на чашке весов находится контейнер, функция тарирования выполняет обнуление дисплея автоматически.** 

- 1 Ввключите весы клавишей ON:OFF
- 2 В помощью клавиши MODE выберите единицу измерения (g или mg).
- 3 Если нужно, поместите на чашку весов контейнер.

Для обнуления дисплея нажмите клавишу RE-ZERO . Контейнер: Помещенная на чашку весов емкость, масса которой не учитывается при взвешивании образца.

- 4 Поместите образец на чашку или в контейнер.
- 5 Дождитесь появления индикатора стабилизации и считайте результат.
- 6 Снимите образец и контейнер с чашки весов.

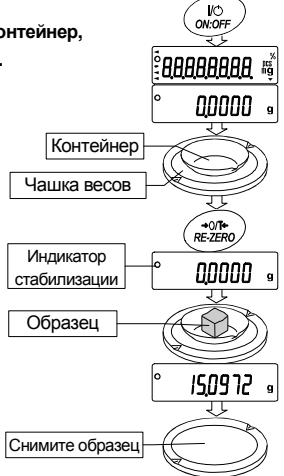

# 6.2. Двойной диапазон

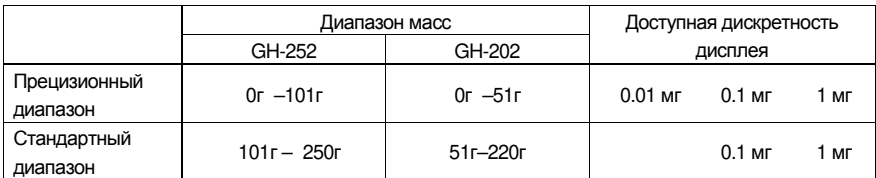

Модели GH-252 и GH-202 выполняют измерения в двух диапазонах: прецизионном и стандартном.

Переключение диапазона происходит автоматически, в зависимости от значения массы на дисплее. Нажатие клавиши RE-ZERO позволяет выполнять взвешивание в прецизионном диапазоне независимо от массы тары.

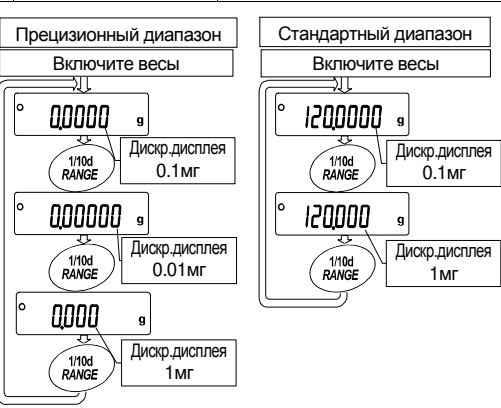

- Нажатие клавиши RANGE позволяет попеременно переключать диапазоны.
- Если выполняется взвешивание образца в прецизионном диапазоне с дискретностью дисплея 0.01 мг, дискретность дисплея изменится на 0.1 мг стандартного диапазона. После удаления образца дискретность дисплея автоматически изменится на 0.01 мг прецизионного диапазона.
- Если масса тары (масса контейнера) выходит за границы прецизионного диапазона, даже если чистая масса (нетто) находится в границах этого диапазона, значение 0.01 мг прецизионного диапазона не может быть выбрано в качестве дискретности дисплея. Для того чтобы выбрать 0.01 мг прецизионного диапазона, удалите тару и нажмите клавишу RE-ZERO для обнуления дисплея.
- Если дискретность дисплея 0.1мг или 1мг выбрана с помощью клавиши RANGE , это значение дискретности сохраняется даже при изменении диапазона.

13

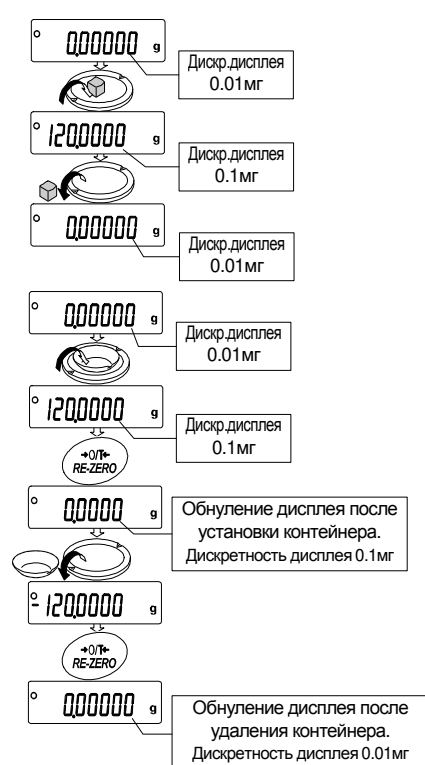

## 6.3. Режим счета предметов (PCS)

Этот режим позволяет определить число предметов в навеске путем определения массы одного предмета – стандартного образца. Масса одного образца – это среднее значение массы образцов, входящих в навеску. Чем меньше варьируется масса предметов, тем более точным будет подсчет. Весы обладают функцией автоматического повышения точности подсчета (ACAI), позволяющей получить более точный результат.

**Замечание Если масса образцов варьируется в широком диапазоне, это может привести к ошибкам счета.** 

#### Выбор режима счета предметов

1 Нажмите клавишу MODE для выбора режима счета pcs .

#### Запоминание массы одного предмета

- 2 Нажмите клавишу RANGE для входа в режим запоминания значения массы одного предмета.
- 3 Чтобы выбрать число образцов в навеске, нажмите клавишу RANGE.

Это число может быть равно 10, 25, 50 или 100.

- **Совет Чем большее количество образцов будет использовано, тем более точным будет результат счета.**
- 4 Если это необходимо, поместите контейнер на чашку весов. Нажмите клавишу RE-ZERO , чтобы исключить массу тары. На дисплее появится число предметов, определенное на шаге 3.

Пример: На шаге 3 выбрано число 25, на дисплее появится  $\boxed{25}$  0.

- 5 Поместите указанное число образцов на чашку. В данном примере – 25 шт.
- 6 Дождитесь появления индикатора стабилизации. Нажмите клавишу **PRINT** для расчета и запоминания значения массы одного предмета. На дисплее весов появится 25 pcs . Теперь весы настроены на выполнение процедуры счета предметов с вычисленным значением массы (это значение сохраняется в памяти даже при отключенном адаптере). Чтобы повысить точность счета, перейдите на шаг 8.

#### **Замечания**

- **Если масса образца слишком мала (менее 0.0001г) и не может быть использована в качестве значения массы одного предмета, на дисплее появится индикация lo .**
- **Если масса образца слишком мала для выполнения точного взвешивания, на дисплее появляется сообщение**

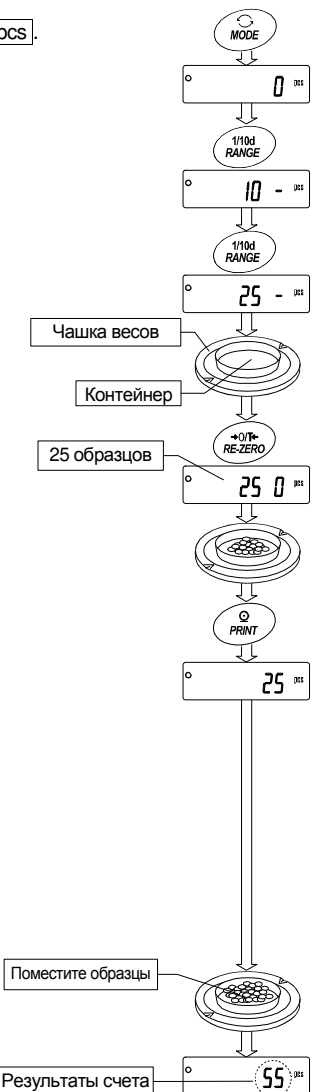

об ошибке, указывающее на необходимость добавления образцов до указанного количества.

Пример: на дисплее появляется сообщение [50 - pcs], которое означает, что необходимо добавить еще 25 образцов. Добавьте образцы и нажмите клавишу PRINT . Если значение массы одного предмета правильно сохранено в памяти, весы переходят в режим счета предметов.

#### Процедура счета

7 Поместите предметы, которые необходимо пересчитать, на чашку весов.

#### Режим счета предметов с использованием функции ACAI

ACAI - это функция автоматического повышения точности подсчета, путем увеличения количества образцов по мере выполнения процедуры взвешивания. (ACAI: Automatic Counting Accuracy Improvement).

- 8 При добавлении нескольких образцов. включается индикатор обработки данных. Чтобы избежать ошибки, добавляйте по 3 и более предмета. В случае перегрузки. индикатор обработки данных He. включается. Старайтесь добавлять такое количество образцов, которое показано на дисплее.
- 9 Если мигает индикатор обработки данных, весы пересчитывают массу ОДНОГО предмета. Не трогайте весы или предметы на чашке BecoB ДО отключения индикатора.
- 10 Отключение индикатора обработки данных означает, что точность счета была улучшена.

Всякий раз при выполнении данной процедуры получается более точное значение массы. He существует какого-либо предела диапазона ACAI для количества предметов, превышающего 100 Старайтесь добавлять ШTVK. такое количество образцов, которое показано на дисплее.

11 Удалите все предметы, использованные ДЛЯ Функции ACAI. и выполните процедуру счета, используя уточненное значение веса одного предмета.

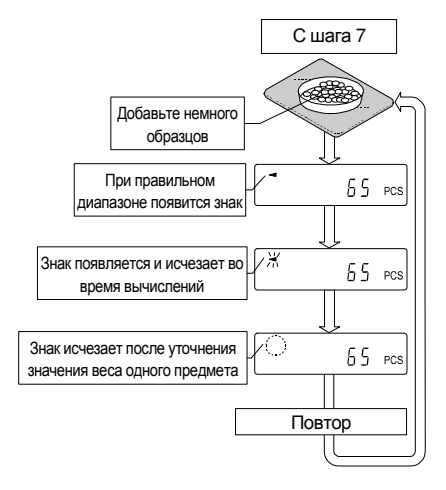

#### Замечание

Функция ACAI не работает, если значение массы одного предмета введено с клавиатуры или в режиме цифрового ввода.

# 6.4. Режим вычисления процентов (%)

Этот режим показывает, сколько процентов составляет масса взвешиваемого предмета от массы, принятого за 100%. Режим используется для целевого взвешивания, а также для оценки колебания массы образцов.

#### Выбор режима вычисления процентов

1 Для выбора единицы измерения % (режим вычисления процентов) нажмите клавишу | МОDE . Если не удается выбрать режим, см. п. "5. Единицы измерения массы".

#### Запоминание массы, принятой за 100%

- 2 Нажмите клавишу RANGE для входа в режим запоминания массы, принятой за 100%. Даже если Вы находитесь в режиме запоминания, при нажатии на клавишу MODE произойдет переход к следующему режиму.
- 3 Поместите контейнер на чашку весов, если это необходимо. Нажмите клавишу RE-ZERO для исключения веса тары. На дисплее появится  $\boxed{100 \quad 0\%}$
- 4 Поместите образец, масса которого будет принят за 100%, на чашку весов или в контейнер.
- 5 Для сохранения значения массы образца нажмите клавишу PRINT . На дисплее появится сообщение 100.00 %. (Позиция десятичной точки зависит от значения веса стандартного образца. Значение массы стандартного образца сохранится в памяти даже после отключения адаптера).

#### **Замечание**

**Позиция десятичной точки изменяется в зависимости от значения 100% массы.** 

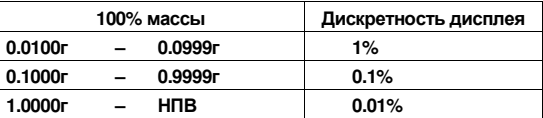

- **Если масса образца, используемого в качестве стандартного, окажется слишком мал (менее 0.01г), на дисплее появится сообщение Lo .**
- **Значение массы, принятой за 100%, сохраняется в весах после их отключения.** 
	- 6 Удалите образец.

#### Считывание значения массы в процентах

7 Поместите на чашку весов образец, массу которого нужно сравнить со стандартным весом. На дисплее появится значение массы в процентах относительно массы стандартного образца (принятого за 100%).

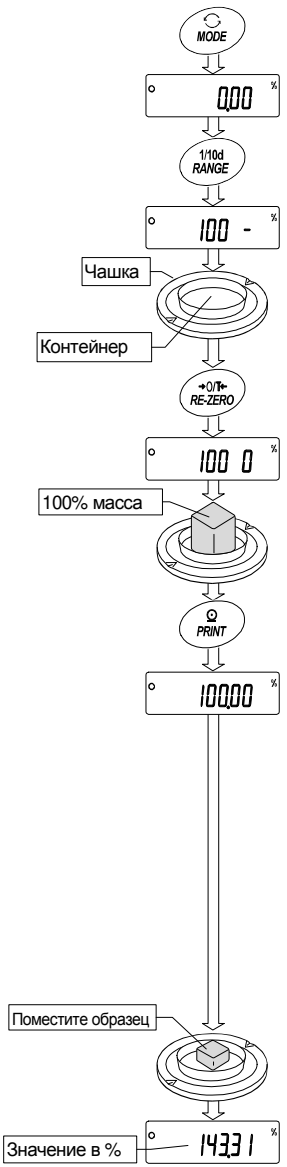

# 7. Единицы измерения массы

# 7.1. Единицы измерения

#### В весах серии GН используются следующие единицы измерения массы и режимы взвешивания:

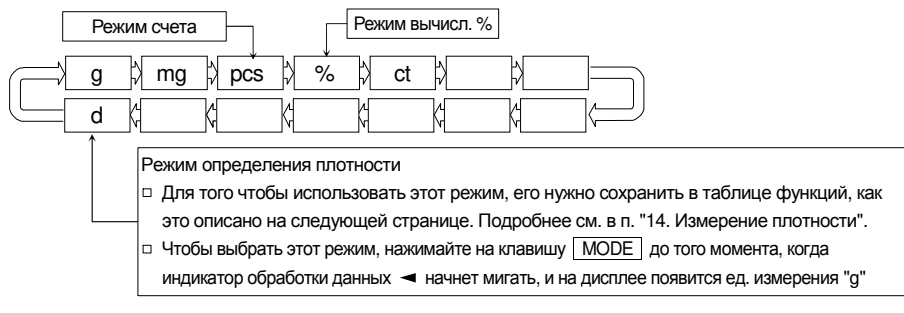

- Единицы измерения или режим взвешивания могут быть выбраны и сохранены в таблице функций, как это описано в п."5.2. Изменение единиц измерения".
- Если нет каких-либо законодательных ограничений, Вы можете использовать все единицы измерения. Вы также можете дезактивировать те единицы измерения, которыми Вы не пользуетесь. При необходимости Вы можете их снова активировать.
- Если режим взвешивания (или единица измерения) был отключен, этот режим (единица измерения) будет исключен из списка.
- $\Box$  Для выбора единицы измерения или режима взвешивания нажмите клавишу МОDE.
- Более подробная информация о единицах измерения приведена в нижеследующей таблице:

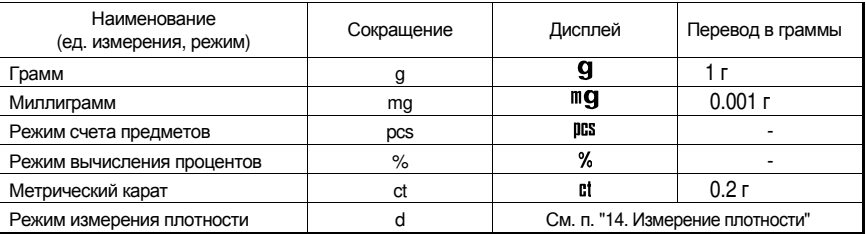

#### Изменение единиц измерения  $7.2.$

□ Единицы измерения могут быть выбраны и сохранены в таблице функций. Последовательность вывода единиц измерения на дисплей может быть организована таким образом, чтобы она соответствовала частоте их использования.

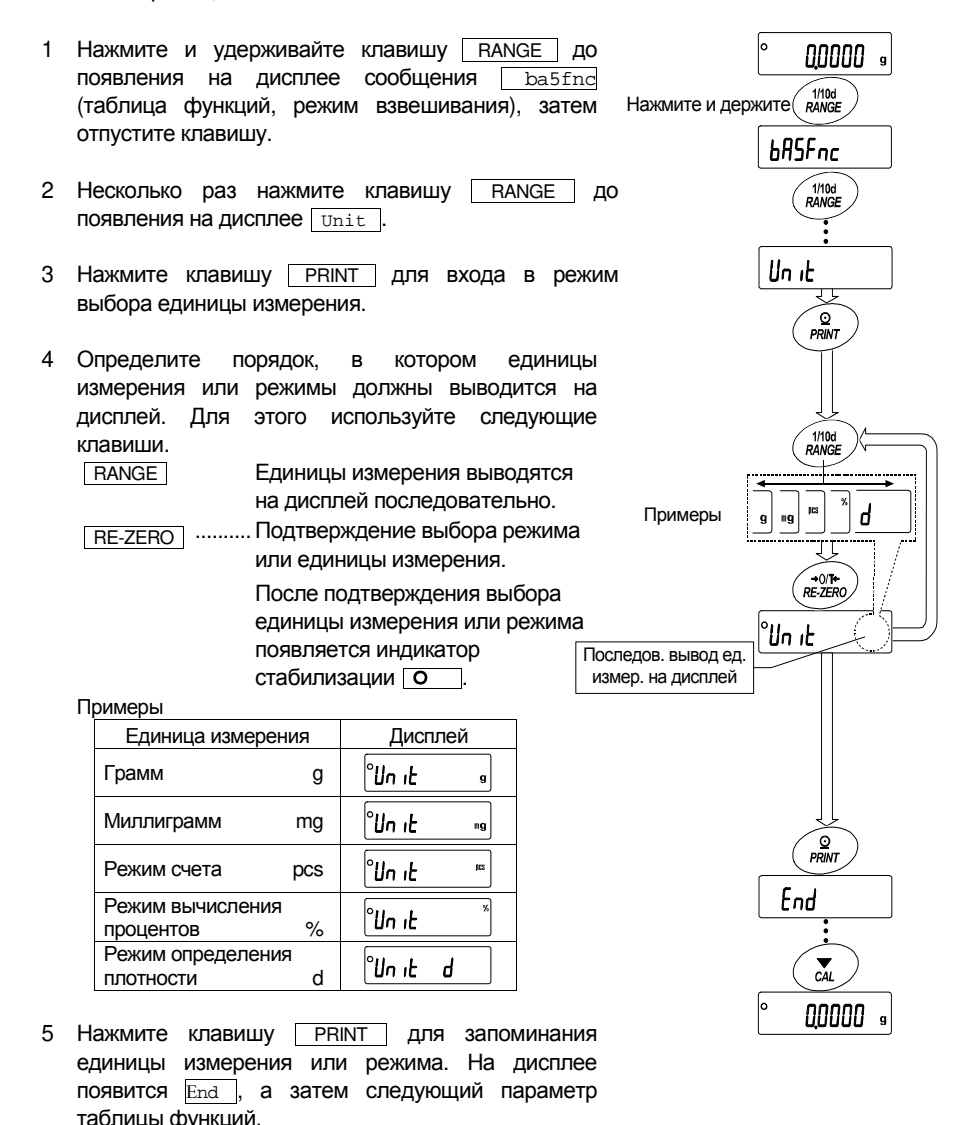

6 Для выхода из таблицы функций нажмите клавишу САL, Весы вернутся в режим взвешивания с выбранной единицей измерения.

# 8. Настройка отклика

Данная функция позволяет стабилизировать значение массы, путем уменьшения влияния на него сквозняков и/или вибрации в месте установки весов. Настройка на внешние условия происходит либо автоматически, на базе анализа этих условий, либо вручную. Функция позволяет установить одну из трех скоростей отклика:

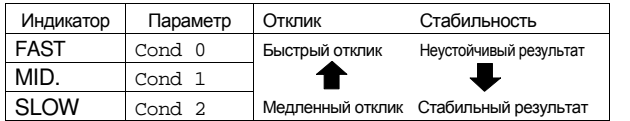

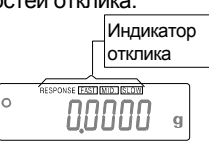

# 8.1. Автоматическая настройка отклика

Данная функция автоматически обновляет параметры скорости отклика, анализируя влияние внешних условий. При этом используется внутренняя гиря.

- 1 Нажмите и удерживайте клавишу МОDE до появления на дисплее сообщения RESPONSE. Затем отпустите клавишу.
- 2 Весы автоматически установят параметры отклика.

#### **Предупреждение**

**Во время настройки исключите воздействие вибрации и сквозняков.** 

3 После автоматической настройки отклика на дисплей выводится обновленный индикатор отклика, и весы возвращаются в режим взвешивания.

#### **Замечание**

- **Если весам не удалось выполнить автоматическую настройку отклика, на дисплее появится сообщение CH ng . Проверьте внешние условия взвешивания (наличие сквозняков или вибрации), также проверьте чашку весов. Затем повторите попытку. Для перехода в режим взвешивания нажмите клавишу CAL .**
- **Если на чашке весов находится какой-либо груз, на дисплее появится сообщение CH 0 . Снимите груз с чашки. Для возвращения в режим взвешивания нажмите клавишу CAL .**

#### **Совет**

**Если Вы не удовлетворены результатом автоматической настройки отклика, см. п. "7.2. Ручная настройка отклика".** 

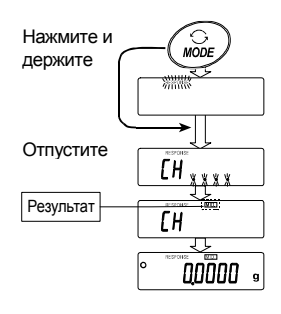

# 8.2. Ручная настройка отклика

1 Нажмите и удерживайте клавишу МОДЕ до появления на дисплее сообщения RESPONSE. Затем еще раз быстро нажмите клавишу MODE .

2 С помощью клавиши MODE выберите

Отпустите **MODE** значение скорости отклика: FAST, MID. или TI MID ISLOWI **MODE** Выберите значениеОтпустите и ждите End रा

Нажмите и держите

**C**<br>MODE

00000  $\overline{a}$ 

3 Через несколько секунд весы автоматически вернутся в режим взвешивания.

#### **Совет**

SLOW .

**Если Вы не удовлетворены результатами настройки, установите значение параметра "Условие (Cond)" (Таблица функций, класс "Внешние условия. Дисплей (ba5fnc)"), введя его с помощью клавиатуры.** 

# 9. Калибровка

# 9.1. Калибровочная группа группа

### Калибровка

Автоматическая самокалибровка (калибровка, вызванная изменением температуры). Калибровка с использованием внутренней гири (с помощью одной клавиши). Калибровка с использованием внешней гири.

### Калибровочный тест

Калибровочный тест с использованием внутренней гири. Калибровочный тест с использованием внешней гири.

#### Корректировка значения массы внутренней гири

Корректировка значения массы внутренней гири.

**Предупреждение**

- **Исключите воздействие сквозняков или вибрации во время калибровки.**
- **Калибровочный тест не выполняет калибровку.**
- **Для вывода данных в формате GLP с помощью интерфейса RS-232C установите для параметра "Вывод данных (dout)" значение "Вывод в формате GLP (inFo)". Подробности см. в п. "10. Таблица функций". В отчет в формате GLP можно добавить дату и время. Если дата и время установлены неверно, измените установку. См. п. "10.7 Функция часов и календаря".**
- **Калибровочный тест возможен только в том случае, если выполнена следующая установка: для параметра "Вывод данных (dout)" установлено значение "Вывод в формате GLP (inFo) ".**
- **Данные калибровки и калибровочного теста могут сохраняться в памяти. Для этого нужно выполнить установку параметра "Память данных (data) ". См. п. "12. Запоминание данных".**

### Замечания по использованию внешней гири

Точность внешней гири может влиять на точность взвешивания. Выберите подходящую массу гири, используя приведенную ниже таблицу:

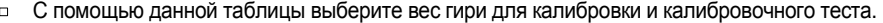

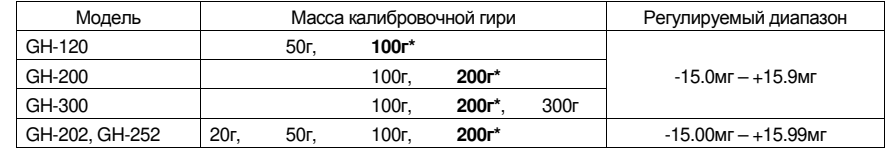

**Выделенная** масса соответствует заводским установкам.

Калибровочная масса может быть отрегулирован в пределах указанного диапазона.

### Дисплей Дисплей

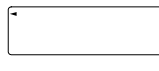

Эта индикация означает, что происходит калибровка весов. Не допускайте воздействия на весы сквозняков или вибрации во время калибровки.

### О внутренней гире

Внутренняя гиря может деформироваться вследствие коррозии и прочих причин, связанных с условиями эксплуатации весов, а также в результате старения. Периодически проверяйте внутреннюю гирю и при необходимости корректируйте значение ее массы.

# 9.2. Автоматическая самокалибровка

#### Автоматическая самокалибровка, вызванная изменением температуры

Это функция автоматической калибровки весов, выполняемой в том случае, если весы фиксируют изменение внешней температуры. Если в таблице функций был выбран вывод в формате GLP, весы выводят отчет о калибровке или сохраняют калибровочные данные в памяти. Автоматическая самокалибровка может выполняться даже при выключенном дисплее (режим ожидания). (См. "9.1. Разрешение или запрет").

#### Предупреждение

- **При выполнении автоматической самокалибровки чашка весов должна быть пуста.**
- **Если на чашке весов окажется какой-либо груз, весы воспримут это как выполнение взвешивания и не начнут автоматическую самокалибровку.**
- **Отключите автоматическую самокалибровку при взвешивании легких образцов, а также в том случае, если весы вмонтированы в систему взвешивания.**

#### **Замечание Если весы включены при пустой чашке, а затем на чашку помещен груз тяжелее 0.5г, весы зафиксируют состояние: на чашку помещен образец.**

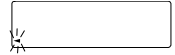

Символ – это индикатор, предупреждающий о начале самокалибровки.

Если весы фиксируют изменение внешней температуры, этот индикатор начинает мигать, указывая на необходимость автоматической самокалибровки. Если при мигающем индикаторе весы не используются в течение нескольких минут, весы выполнят автоматическую самокалибровку. Внешние условия влияют на продолжительность мигания индикатора.

$$
\left[\text{LRL}\ldots\right]
$$

Весы выполняют измерение калибровочных данных. Исключите воздействие на весы вибрации или сквозняков в то время, когда на дисплее присутствует данный индикатор. После завершения калибровки весы вернутся к предыдущему дисплею.

#### **Совет**

**С весами можно работать в то время, когда индикатор мигает. Однако, чтобы добиться высокой точности измерений, прекратите работу и проверьте, нет ли на чашке каких-либо предметов. Затем дожитесь, когда весы выполнят самокалибровку.** 

# 9.3. Калибровка с помощью одной клавиши

Это функция калибровки весов с использованием внутренней гири. Для выполнения процедуры нужно нажать клавишу CAL .

- 1 Подключите сетевой адаптер и прогрейте весы в течение часа. Чашка должна быть пуста.
- 2 Нажмите клавишу CAL. На дисплее появится Cal in.
- 3 Весы выполнят калибровку с помощью внутренней гири. Исключите воздействие на весы вибрации и сквозняков.
- 4 После калибровки на дисплее весов появится end . Если установлен вывод в формате GLP, на дисплее появится  $\boxed{\text{glp}}$ , и будет выведен отчет о калибровке (через RS-232C), либо данные будут сохранены в памяти. См. "Вывод в формате GLP (info)" и "Память данных (data)" в таблице функций.
- 5 Весы автоматически вернутся в режим взвешивания.
- 6 Проверьте точность взвешивания с помощью калибровочного теста (cc in).

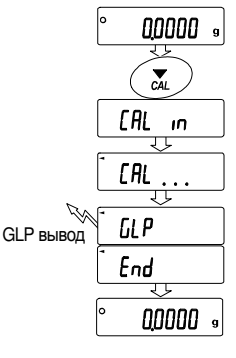

# 9.4. Калибровочный тест с использованием внутренней гири

Это функция тестирования точности взвешивания с помощью внутренней гири (при этом весы не калибруются). Если выбран вывод в формате GLP, отчет о калибровочном тесте выводитяся на печать или сохраняется в памяти.

0.0000 1 Подключите сетевой адаптер и прогрейте весы в течение часа. Нажать и держать 2 Нажмите и держите клавишу CAL до C AL ſſ появления индикации CC in .  $\overline{10}$  $\overline{1}$ Отпустить 3 Весы выполнят измерение нулевой точки.  $\overline{\mathfrak{c}}$ Исключите воздействие на весы вибрации и сквозняков. 4 Измеренная нулевая точка выводится на nnnn дисплей. 5 Весы выполняют измерение полного EE диапазона. Исключите воздействие на весы вибрации и сквозняков. annonn 7 Значение полного диапазона выводится End на дисплей. Допустимое отклонение полного диапазона составляет ±0.2мг. Модель Значение полного диапазона

GH-120 100.000 г GH-200, GH-300, GH-202, GH-252 200.000 г

- 8 Если установлен вывод в формате GLP, отчет о калибровочном тесте выводится на печать или сохраняется в памяти.
	- См. "Вывод в формате GLP (info)" и "Память данных (data)" в таблице функций.
	- Значения нулевой точки и полного диапазона выводятся на дисплей (или на печать). Единица измерения 0.0001г.
- 9 Весы автоматически возвращаются в режим взвешивания.

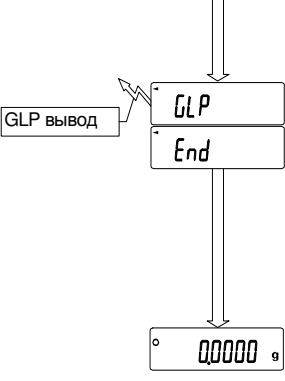

#### Это функция калибровки весов с помощью внешней гири. 00000 1 Подключите сетевой адаптер и прогрейте весы в Нажать течение часа. Чашка весов должна быть пустой.  $\sum_{CAI}$ и держать **CAL** 2 Нажмите и держите клавишу CAL до [AL out  $\overline{10}$ появления на дисплее Calout , затем Отпустить отпустите клавишу. **CAL** П 3 На дисплее появится индикация **Cal 0**.  $\sqrt{\frac{1}{100}}$ Если Вы хотите изменить калибровочную массу, нажмите клавишу RANGE и перейдите на шаг 4. 200000 Если Вы используете значение калибровочной массы, сохраненное в памяти весов, перейдите Выбор REна шаг 5. 1000000 4 Установите значение калибровочной массы с помощью  $\sqrt{\frac{1}{100}}$ следующих клавиш: RANGE **.............** Выбор мигающей цифры. Установить  $\sqrt{\frac{1}{100}}$ →0/1+<br>RE-ZERO RE-ZERO (+) ............. Выбор калибровочной массы или MODE (-)регулировка значения массы. См. стр.19. **PRINT** ....................... Запоминание нового значения массы. Это וצו ממממו. значение сохраняется в памяти даже при ັ໐ отключенном адаптере. PRINT CAL ........................ Отмена процедуры и возвращение к саl 0. 5 Убедитесь, что чашка весов пуста и нажмите клавишу Пример: Новый вес PRINT . Весы выполнят измерение нулевой точки. 100.0012 г Исключите воздействие на весы вибрации и сквозняков.  $\odot$ На дисплей весов будет выведено значение калибровочной PRINT массы. **CAL** Ω 6 Поместите гирю указанной массы на весы и нажмите клавишу PRINT . Весы измерят калибровочную массу. חחו Исключите воздействие на весы вибрации и сквозняков. Поместить гирю 7 На дисплее весов появится  $\sqrt{e}$  end . Снимите гирю с чашки.  $\Omega$ 8 Если в таблице функций установлен параметр "Вывод в PRINT формате GLP (info)", на дисплее появится  $q$ lp, и будет End выведен или сохранен в памяти "Отчет о калибровке". См. "11.2. Отчет в формате GLP ". 9 Весы автоматически вернутся в режим взвешивания. Снять гирю 10 Поместите калибровочную гирю на чашку и проверьте GL P правильность выведенного на дисплей значения. Если оно выходит за пределы диапазона измерений, проверьте **GLP вывод** End внешние условия (вибрация, сквозняк). Проверьте также чашку весов. Затем повторите шаги 1-10. 00000

9.5. Калибровка с использованием внешней гири

# 9.6. Калибровочный тест с использованием внешней гири

Это функция тестирования точности взвешивания с помощью внешней гири. Отчет о калибровочном тесте можно вывести на печать или сохранить в памяти, для этого устанавливается параметр "Отчет в формате GLP (info)". (Калибровочный тест не выполняет калибровку).

- 1 Подключите сетевой адаптер и прогрейте весы в течение часа. Чашка весов должна быть пустой.
- 2 Нажмите и держите клавишу CAL до появления на дисплее  $cc$  out , затем отпустите клавишу.
- З На дисплее весов появится сс о.
	- Если значение целевой массы меняется, нажмите клавишу RANGE и перейдите на шаг 4. Перечень используемых гирь – на стр. 19.
	- Если используется текущее значение целевой массы, перейдите на шаг 5.
- 4 Определите значение целевой массы с помощью следующих клавиш:

RANGE .................. Выбор мигающей цифры.

 RE-ZERO (+) ............. Выбор целевой массы или регулировка значения массы. См. стр. 19. MODE (-)

 PRINT .................... Запоминание нового значения массы. Это значение сохраняется в памяти даже при отключенном адаптере.

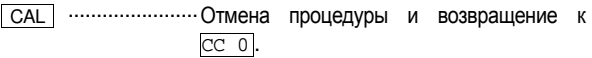

- 5 Убедитесь, что чашка весов пуста и нажмите клавишу **PRINT. Весы выполнят измерение нулевой точки.** Исключите воздействие на весы вибрации и сквозняков. На дисплей весов будет выведено значение целевой массы.
- 6 Поместите гирю указанной массы на весы и нажмите клавишу PRINT . Весы измерят целевую массу. Исключите воздействие на весы вибрации и сквозняков.
- 7 На дисплее весов появится end . Снимите гирю с чашки.
- 8 Если в таблице функций установлен параметр "Вывод в формате GLP (info)", на дисплее появится  $q_{1p}$ , и будет выведен или сохранен в памяти "Отчет о калибровке". См. "11.2 Отчет в формате GLP ".
- 9 Весы автоматически вернутся в режим взвешивания.

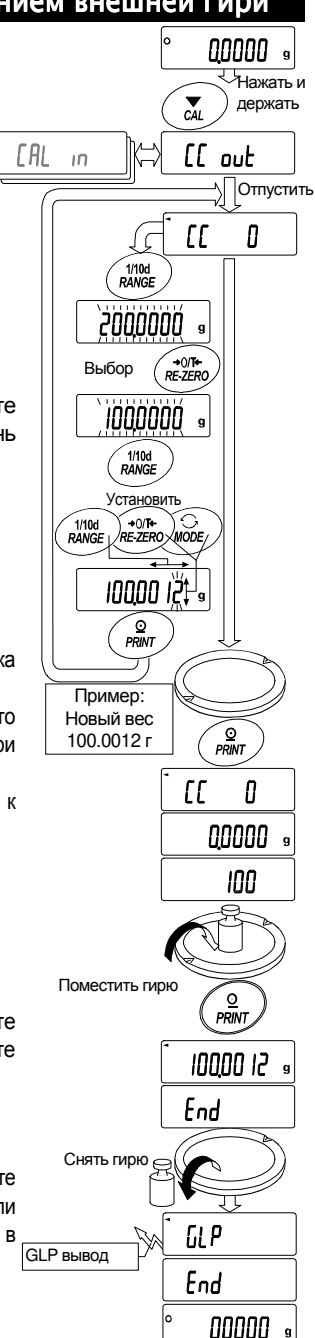

# 9.7. Корректировка массы внутренней гири

Весы могут откорректировать массу внутренней гири в пределах указанного ниже диапазона. Данная функция весов позволяет привести массу внутренней гири в соответствие с массой внешней гири. Откорректированное значение сохраняется в долговременной памяти весов

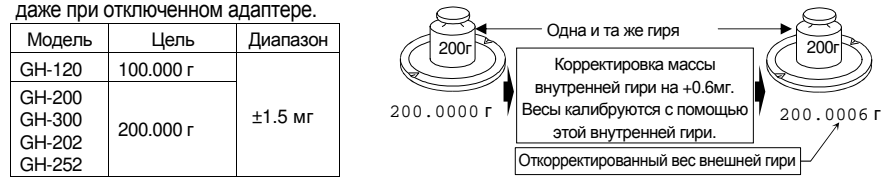

- 1 Откалибруйте весы с помощью внутренней гири (нажатием одной клавиши). Пример: 200.0000 г корректируется на +0.6 мг (200.0006 г).
- 2 Нажмите клавишу ON:OFF для отключения дисплея.
- 3 Нажмите и держите клавиши PRINT и RANGE , одновременно нажмите клавишу **ОN:OFF**. На дисплее появится  $p5$ .
- 4 Нажмите клавишу PRINT. На дисплее появятся переключатели функций. Установите переключатель таблицы функций переключатель корректировки массы внутренней гири в положение "1" с помощью следующих клавиш.

- **RANGE ......... Выбор мигающей цифры.**
- RE-ZERO ...... Изменение значения мигающей цифры.

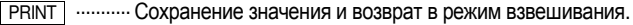

CAL .............. Отмена текущей операции.

Перекл-ль таблицы функций  $R - |x \times x|^{-1}$ 

Перекл-ль корректировки массы внутренней гири

- 5 Для входа в таблицу функций нажмите и держите клавишу RANGE . Отпустите клавишу, когда на дисплее появится ba5fnc .
- 6 Несколько раз нажмите клавишу RANGE до появления на дисплее сообщения C5 in . Затем отпустите клавишу.
- 7 Нажмите клавишу PRINT . Откорректируйте массу внутренней гири с помощью следующих клавиш:

 $RE-ZERO(+)$  ........ Выбор значения.

MODE (-) .............. Выбор значения.

- **PRINT** ............... Сохранение нового значения и вывод на дисплей следующего параметра таблицы функций.
- CAL ................... Отмена корректировки и вывод на дисплей следующего параметра таблицы функций.
- 8 Нажмите клавишу CAL для возвращения в режим взвешивания.
- 9 Нажмите клавишу CAL для калибровки весов с помощью внутренней гири.
- 10 Проверьте правильность выполненной корректировки, используя внешнюю гирю. Если корректировка неверна, повторите процедуру.

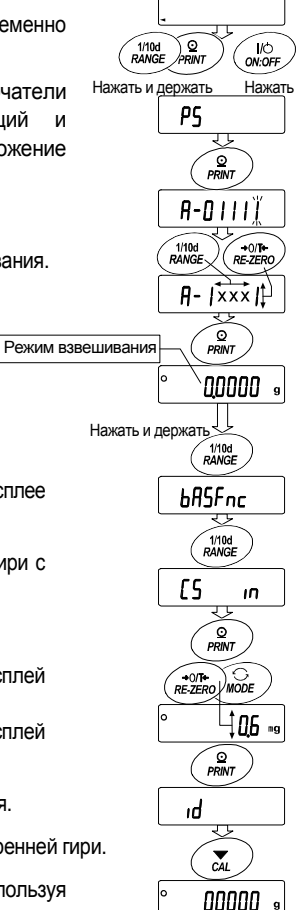

# 10. Переключатель функций и инициализация

#### $10.1.$ Разрешение или запрет

Весы сохраняют в памяти параметры, которые должны быть защищены от возможного изменения по неосторожности (например, данные калибровки, данные адаптации к рабочим условиям, управляющие данные для RS-232C). Имеется 5 переключателей, предназначенных для защиты этих параметров. Каждый переключатель может либо «разрешить», либо «запретить» изменение. «Запрет» защищает параметры от неосторожных лействий.

- $\mathbf{1}$ Нажмите клавишу **ОN:OFF** для отключения дисплея.
- 2 Нажмите и держите клавиши **PRINT и RANGE. Одновременно нажмите клавишу** ОN: ОГЕ На дисплей будет выведено р5
- 3 Нажмите клавишу PRINT. На дисплее появятся переключатели функций.
- 4 Установите переключатели, используя следующие клавиши:

**RANGE | ................ Выбор переключателя.** 

- RE-ZERO ............... Изменение значения выбранного параметра.
	- Запретить изменения (нельзя использовать).  $\Omega$
	- Разрешить изменения (можно использовать).  $\mathbf{1}$
- **PRINT** .................... Запоминание новых значений параметров и возвращение в режим взвешивания.
- САL ....................... Отмена процедуры и возвращение в режим взвешивания.

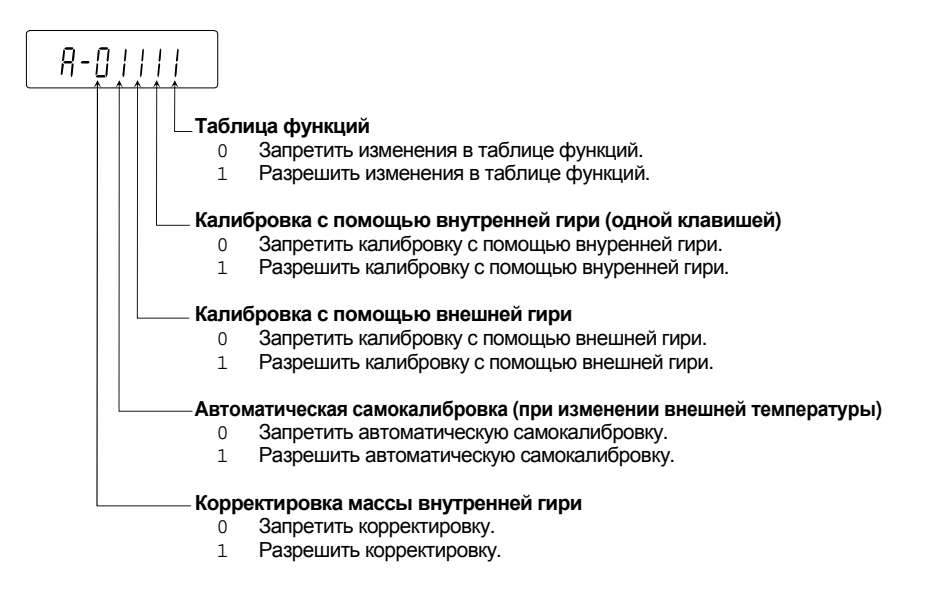

# 10.2. Инициализация весов

Эта функция возвращает заводские установки для следующих параметров:

- Данные калибровки.
- Таблица функций.
- Значение массы одного предмета (режим счета предметов), значение стандартной массы, принятой за 100% (режим взвешивания в процентах).
- Данные, сохраненные в весах с использованием функции памяти.
- Значение массы внешней калибровочной гири и значение целевой массы.  $n -$
- $\Box$ Установки для переключателей функций ("9.1. Разренение или запрет").
- Плотность жидкости и температура в режиме определения плотности.  $\Box$

#### **Замечание**

**Не забудьте откалибровать весы после инициализации.** 

- 1 Нажмите клавишу **ОN:OFF** для отключения дисплея.
- 2 Нажмите и держите клавиши PRINT и RANGE , одновременно нажмите клавишу ON:OFF . На дисплее появится  $\sqrt{p5}$ .
- 3 Нажмите клавишу RANGE. На дисплее появится  $\boxed{\text{ctr}}$ .
- 4 Нажмите клавишу PRINT. Для отмены операции нажмите клавишу CAL .
- 5 Нажмите клавишу RE-ZERO . На дисплей будет выведено сообщение Clr go.
- 6 Для инициализации весов нажмите клавишу PRINT . Весы автоматически вернутся в режим взвешивания.

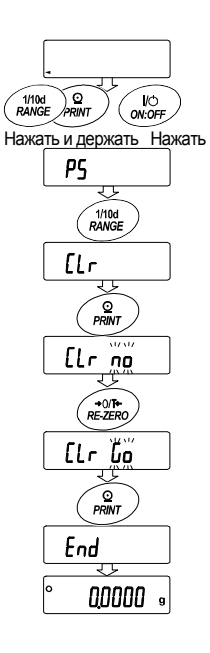

# 11. Таблица функций

Таблица функций используется для чтения и перезаписи параметров, хранящихся в памяти весов. Эти параметры сохраняются даже при отключении сетевого адаптера.

Меню таблицы функций состоит из двух уровней. Первый уровень – «Класс», второй – «Параметр».

- 1 Нажмите и держите клавишу RANGE до появления на дисплее сообщения  $\sqrt{\text{ba5fnc}}$ (сообщение таблицы функций, режим взвешивания). Отпустите клавишу.
- 2 Для выбора класса нажмите клавишу RANGE .
- 3 Для входа в класс нажмите клавишу PRINT.
- 4 Для выбора параметра нажмите клавишу RANGE.
- 5 Для выбора значения параметра нажмите клавишу RE-ZERO .
- 6 Для запоминания значений параметров внутри выбранного класса используйте клавишу **PRINT**.

На дисплей выводится следующий класс.

Для отмены текущей операции нажмите клавишу CAL . Затем на дисплей выводится следующий класс.

7 Для установки значений параметров следующего класса перейдите на шаг 2. После завершения установки нажмите клавишу CAL для возвращения в режим взвешивания.

#### **Пример**

Установка значений: "Запоминание результатов взвешивания" для параметра "Память данных" и "1 минута" для параметра "Интервал времени". Режим взвешивания

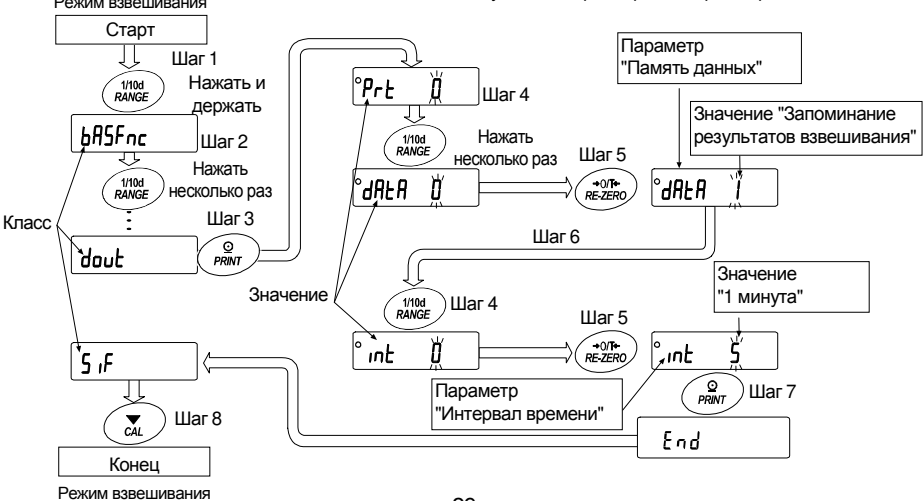

29

# 11.1. Структура и порядок таблицы функций

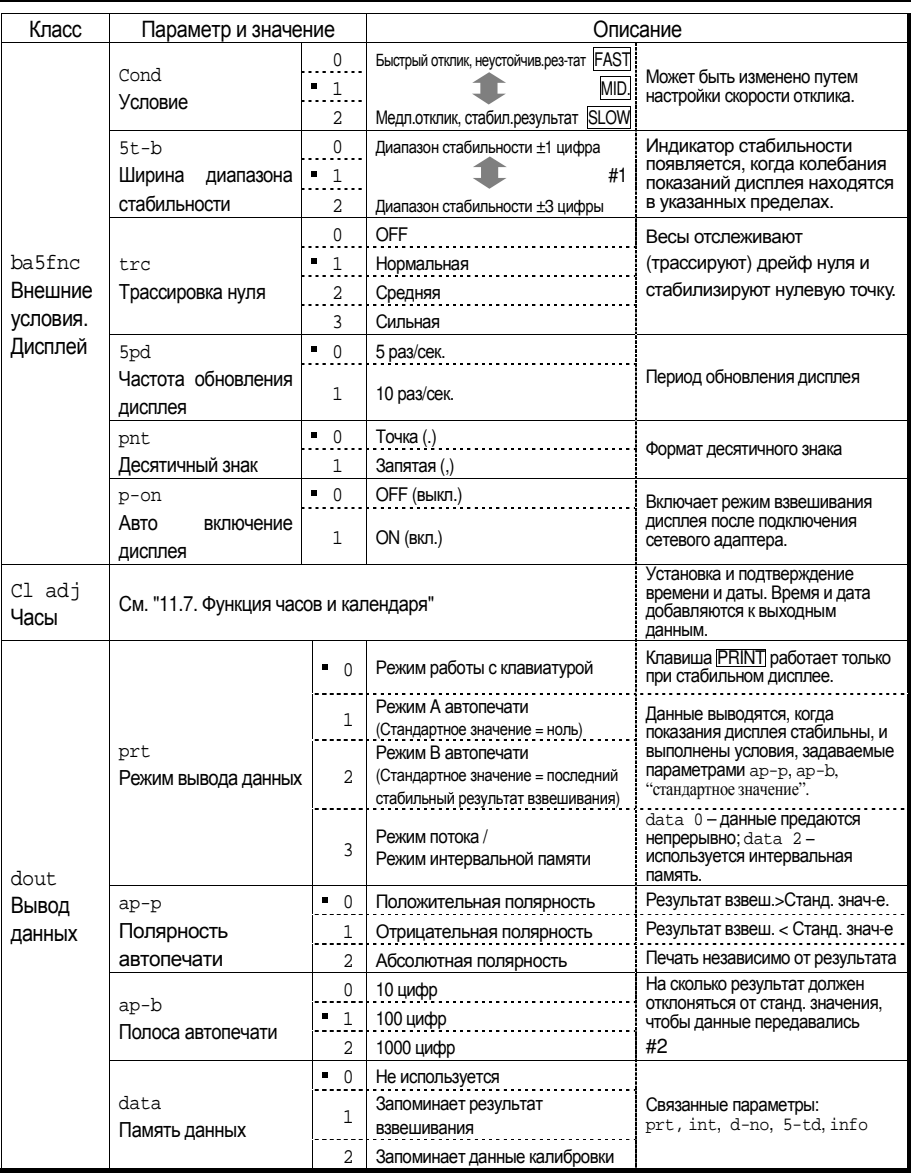

• : Заводские установки.

#1 Цифра - соответствует дискретности взвешивания.

Пр: если с помощью клавиши RANGE (GH-300) выбран дисплей 1 мг, то 1 мг равен 1 цифре.

#2 Используемая дискретность дисплея весов - это одна цифра. Пр: В случае дисплея граммов одна цифра - это 0.00001 г для GH-252 и 0.0001 г для GH-300.

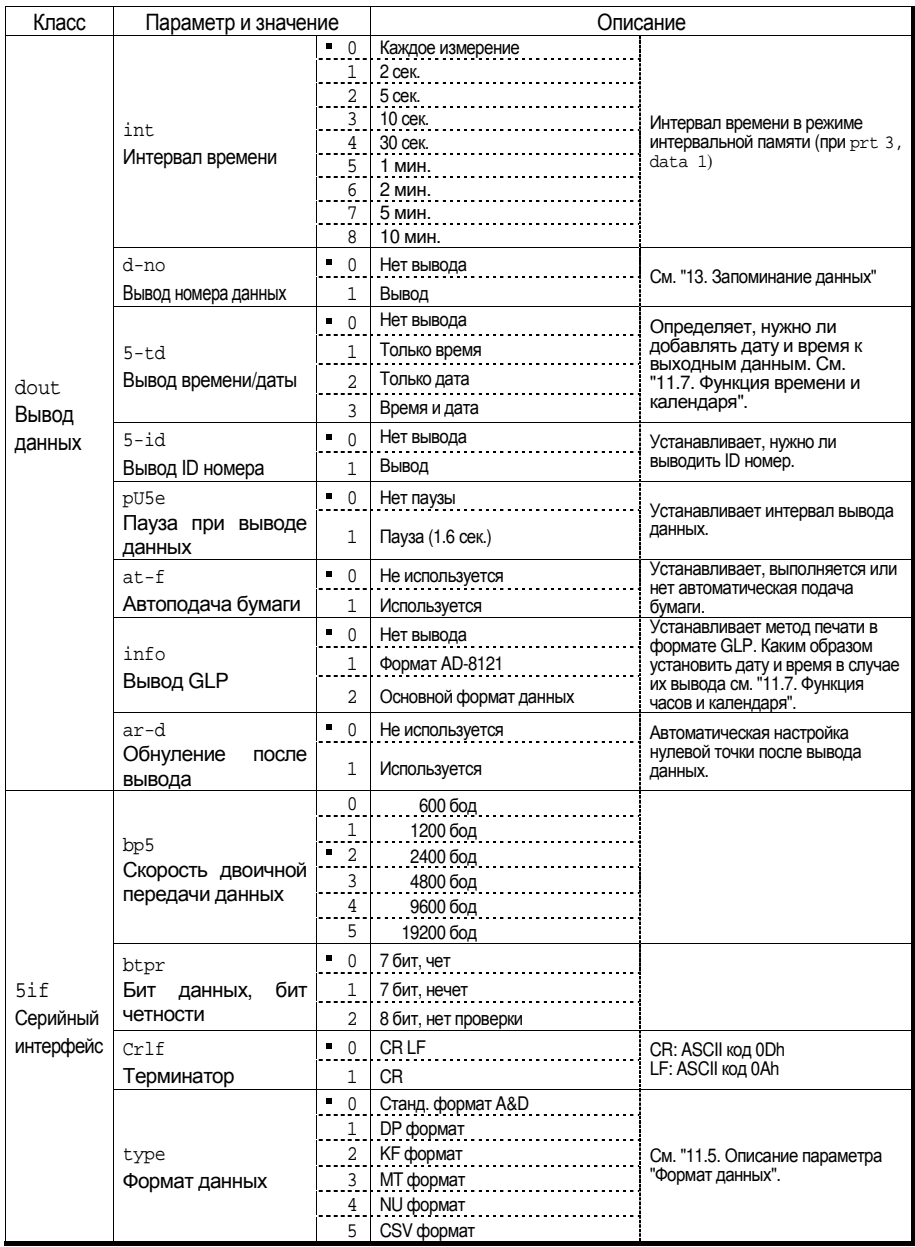

• : Заводские установки.

Предупреждение: Весы могут передать данные не полностью при заданном времени обновления дисплея; это зависит от скорости передачи данных или от того, какие данные будут выводиться вместе с результатами взвешивания (время, дата и ID номер).

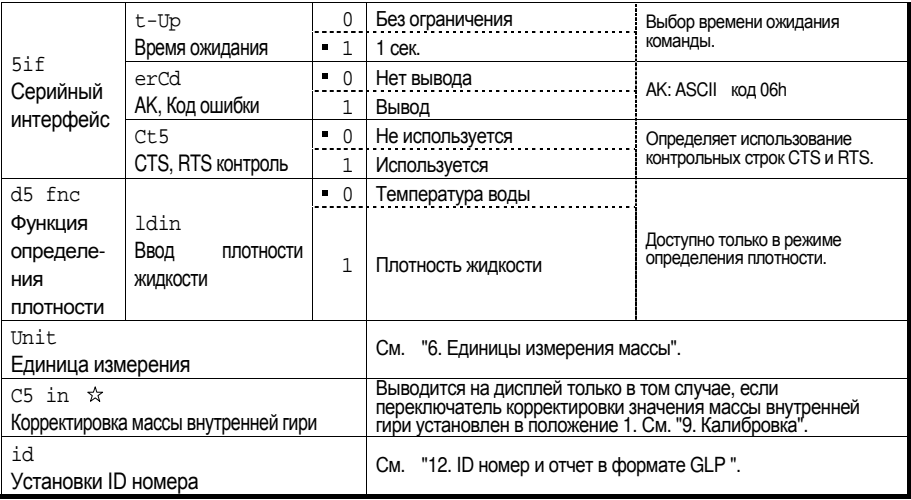

• : Заводские установки. Цифра соответствует дискретности дисплея.

Предупреждение Весы могут передать данные не полностью при заданном времени обновления дисплея; это зависит от скорости передачи данных или от того, какие данные будут выводиться вместе с результатами взвешивания (время, дата и ID номер).

#### Клавиши и дисплей  $11.2.$

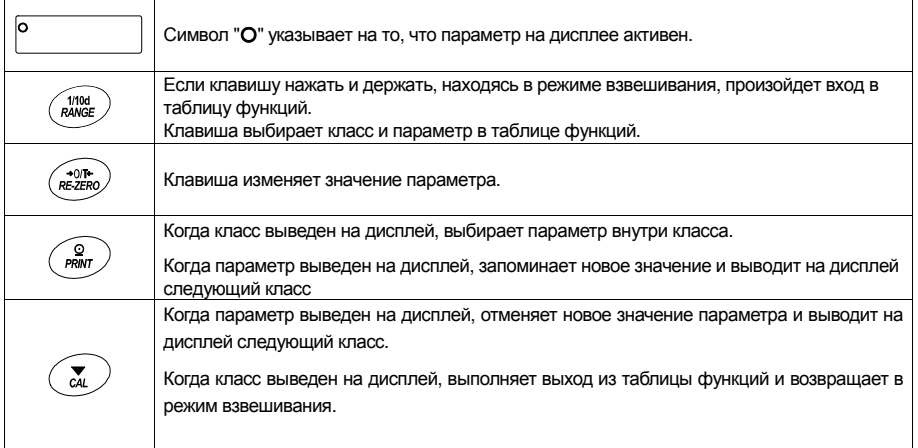

# 11.3. Описание класса "Внешние условия. Дисплей"

### Условие Условие( **Cond** )

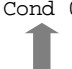

Cond 0 Этот параметр соответствует чувствительному отклику на изменение значения массы. Используется для целевого взвешивания порошков, очень легких предметов, либо в тех случаях, когда необходим быстрый отклик. После установки на дисплее появляется сообщение FAST.

Cond 2 Этот параметр соответствует стабильному взвешиванию с медленным откликом. Используется для того, чтобы исключить влияние сквозняков и вибраций на результат взвешивания. После установки на дисплее появляется сообщение SLOW.

**Замечание: При автоматической настройке отклика этот параметр выбирается автоматически.** 

# Диапазон полосы стабильности (  $5t-b$  )

Этот параметр устанавливает диапазон, в котором масса считается стабильной. Когда частота колебаний в секунду меньше, чем значение данного параметра, на дисплее появляется индикация стабильности, и происходит печать или запоминание данных. Этот параметр влияет на режим автоматической печати.

- 5t-b 0 Эта установка соответствует чувствительному отклику индикатора стабильности. Используется для точного взвешивания.
- 5t-b 2 Эта установка позволяет игнорировать небольшие колебания массы. Используется для того, чтобы исключить влияние сквозняков и вибрации на результаты взвешивания.

## Трассировка Трассировкануля( **trc** )

Эта функция выполняет трассировку отклонения нулевой точки, вызванного изменением внешних условий, и стабилизирует нулевую точку. Если результат взвешивания выражен всего лишь несколькими цифрами, отключите эту функцию для обеспечения точного взвешивания.

- trc 0 Функция трассировки не используется. Установка применяется при взвешивании очень легких предметов.
- trc 1 Используется функция нормальной трассировки.
- trc 2 Используется функция средней трассировки.
- trc 3 Используется функция сильной трассировки. Применяется для получения стабильного нулевого дисплея.

### Скорость Скоростьобновлениядисплея дисплеядисплея( **5pd** )

Период времени, необходимый для обновления дисплея. Данное значение влияет на следующие параметры: "Скорость передачи данных", "Пауза при выводе данных" и "Режим потока".

# Десятичный Десятичныйзнак( **pnt**)

Данный параметр позволяет установить формат десятичного знака.

### Автоматическое включение дисплея ( p-on)

Когда подключен сетевой адаптер, дисплей включается автоматически без использования клавиши **ON:OFF, при этом он устанавливается в режим взвешивания.** Используется, когда весы являются частью автоматизированной системы. Для обеспечения точного взвешивания прогрейте весы в течение часа.

#### $11.4.$ Описание параметра "Режим вывода данных"

Значение параметра "Режим вывода данных (prt)" влияет на работу весов, когда для параметра "Память данных (data)" установлено значение "2" (запоминание результатов взвешивания), а также когда данные передаются через серийный интерфейс RS-232C.

## Режим работы с клавиатурой

Если при активном индикаторе стабильности нажата клавиша **PRINT**, весы выводят или запоминают результаты взвешивания, при этом дисплей мигает один раз.

Необходимые установки: dout prt 0 Режим работы с клавиатурой

## Режимы автоматической печати А и R

Когда значение на дисплее стабильно, и соблюдены условия, задаваемые параметрами "Полярность автопечати", "Полоса автопечати", "Стандартное значение", весы выводят или сохраняют в памяти результаты взвешивания.

Если при активном индикаторе стабильности нажата клавиша **PRINT, весы выводят** или запоминают данные, и дисплей мигает один раз.

### Режим автоматической печати А

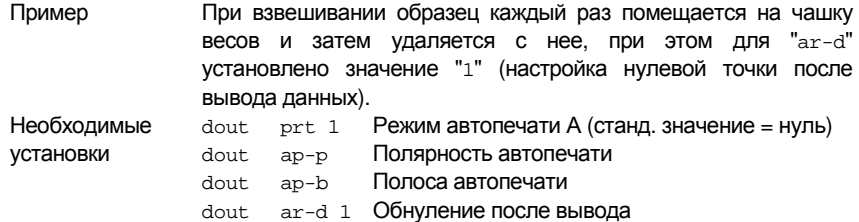

#### Режим автопечати В

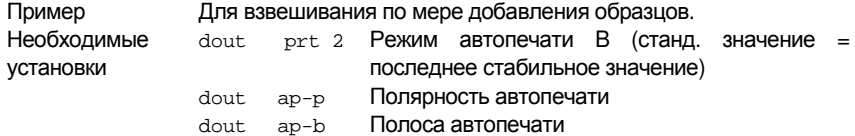

#### Режим потока

Весы выводят результаты взвешивания непрерывно, независимо от состояния дисплея. В этом режиме дисплей не мигает. Режим интервальной памяти используется, если значение параметра "Память данных (data)" равно "1" (запоминание результатов взвешивания).

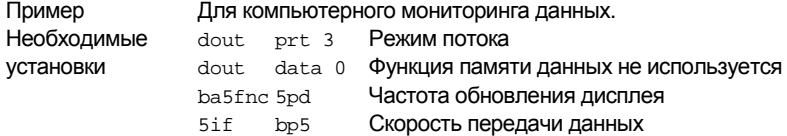

#### Предупреждение

Весы могут передать данные не полностью в течение заданного времени обновления дисплея. Это зависит от скорости передачи данных, а также от того, какие данные помимо результатов взвешивания будут выводиться (например, время, дата, ID номер).

### Режим интервальной памяти

Результаты взвешивания периодически сохраняются в памяти весов.

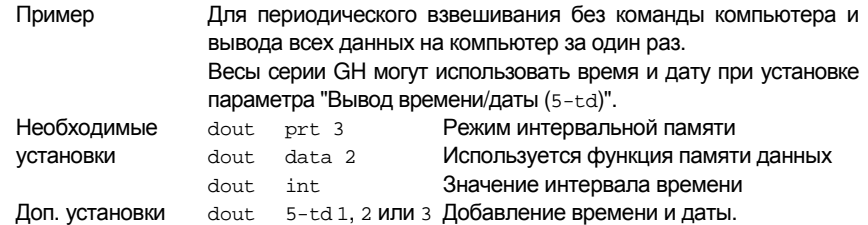

#### Описание параметра "Формат данных"  $11.5.$

## Стандартный формат A&D

### 5if type 0

Данный формат используется, когда периферийное оборудование может получать данные в формате A&D.

Если используется принтер AD-8121B, установите для него MODE 1 или 2.

- е Формат состоит из 15 или 16 символов, не считая терминатора.
- Если в модели GH-252 количество цифровых символов без десятичного знака превысит 8, формат будет включать в себя 16 символов.
- п Заголовок, состоящий из двух символов, указывает на состояние весов.
- □ Знак полярности помещается перед данными с ведущими нулями. Если данные нулевые, добавляется знак +.
- □ После данных следует единица измерения, состоящая из трех символов.

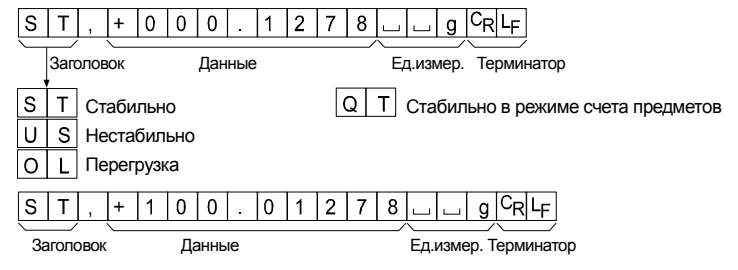

## **DP формат (распечатка памяти)**

### 5if type 1

Данный формат используется, если периферийное оборудование не может получать данные в формате A&D. Если используется принтер AD-8121B, установите для него MODE 3.

- п Данный формат состоит из 16 символов, не считая терминатора.
- □ Заголовок, состоящий из двух символов, указывает на состояние весов. Заголовок "перегрузки" не используется.
- □ Если данные не нулевые, и нет перегрузки, знак полярности помещается перед данными с пробелами вместо ведущих нулей.
- □ После данных следует единица измерения, состоящая из трех символов.

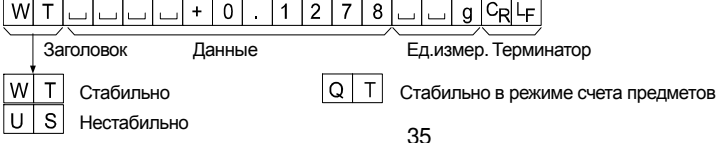

# KFформат **5if type 2**

Это формат Карла Фишера для влагомеров. Он используется в тех случаях, когда периферийное оборудование может воспринимать данные только в этом формате.

- Данный формат состоит из 15 символов, не считая терминатора.
- Данный формат не имеет заголовка.
- Если данные не нулевые и нет перегрузки, знак полярности помещается перед данными с пробелами вместо ведущих нулей.
- Единица измерения выводится только для стабильных результатов.

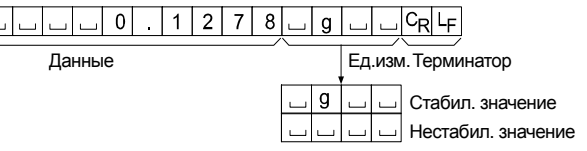

# MTформат **5if type 3**

- Заголовок, состоящий из двух символов, указывает на состояние весов.
- Знак полярности используется только для отрицательных данных.
- В результате взвешивания вместо ведущих нулей используются символы пробелов.
- Длина символа в этом формате изменяется в зависимости от единицы измерения.

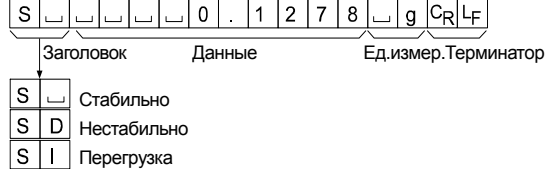

# NUформат(цифровой цифровойцифровой) **5if type 4**

Данный формат используется только для вывода цифровых данных.

- Данный формат состоит из 10 символов, не считая терминатора.
- Знак полярности помещается перед данными с ведущими нулями. Если данные нулевые, используется знак +.

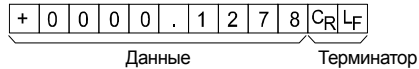
## CSVформат **5if type 5**

- Отделяет данные в стандартном формате A&D и единицу измерения запятой ( , ).
- Единица измерения выводится, даже если имела место перегрузка.
- Если в качестве десятичного знака используется запятая (,), то в качестве разделителя используется точка с запятой ( ; ).
- Если к выходным данным добавлены ID номер, номер данных, время и дата (параметр "Вывод данных (dout)" таблицы функции), данный формат выводит ID номер, номер данных, дату, время и результаты взвешивания в указанном порядке, отделяет каждый элемент данных запятой и воспринимает все элементы как одну группу данных.

LAB-123, No,012, 2004/07/01, 12:34:56, ST,+0000.1278,...g<CR><LF>

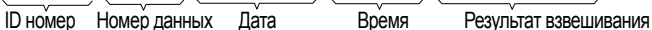

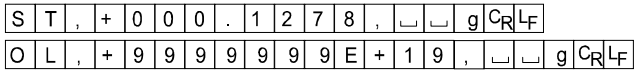

### IDномер **dout 5-id 1**

Идентификационный номер весов.

Данный формат состоит из 7 символов, не считая терминатора.

 $L \vert A \vert B \vert$  -  $0 \vert 1 \vert 2 \vert 3 \vert C_R \vert F \vert$ 

### Номер данных Номер данных **dout d-no 1**

Данный формат выводит номер данных непосредственно перед их передачей через интерфейс RS-232C.

- Данный формат состоит из 7 символов, не считая терминатора.
- $\Box$  Если выбран CSV формат ( $5if$  type 5), вместо точки (.) используется запятая (,).

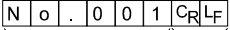

Номер данных Терминатор

### Дата **dout 5-td 2** or **3**

Порядок вывода даты можно изменить с помощью параметров "Вывод времени/даты  $(5-td)$ " и "Время  $(cl$  adj)".

Год выводится в четырехсимвольном формате.

 $20004/07/011$ 

Время выводится в 24-часовом формате.

 $12:34:56$   $C_{R}$ 

Time **dout 5-td 1** or **3**

#### $11.6.$ Примеры форматов данных

Стабильно

$$
\begin{array}{c|c}\n\circ & \mathbf{0} & \mathbf{1} & \mathbf{1} & \mathbf{0}\n\end{array}
$$

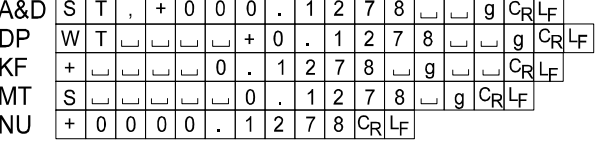

### Нестабильно

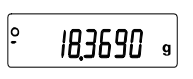

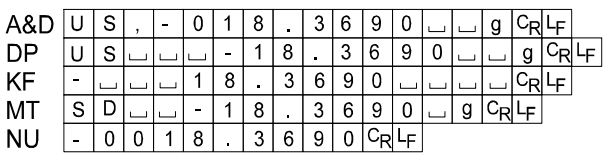

### Перегрузка

Положительная погрешность

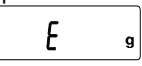

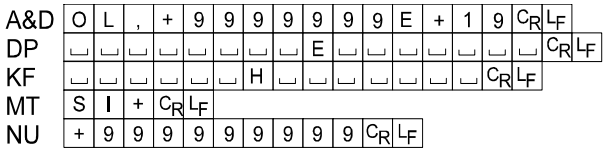

 $\overline{\mathbf{L}}$ 

### Перегрузка

Отрицательная погрешность

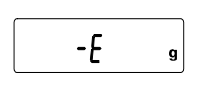

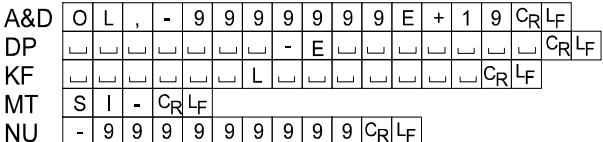

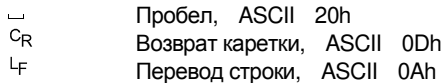

#### Единицы измерения

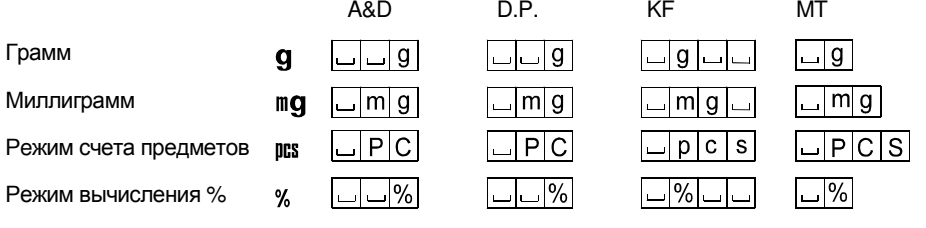

Плотность

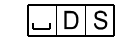

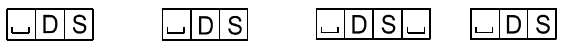

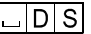

- Пробел, ASCII 20h

### 11.7. Функция часов и календаря

Весы имеют функцию часов и календаря. Если параметр "Вывод в формате GLP (info)" имеет значение "1" или "2", а параметр "Вывод времени/даты (5-td)" − "1", "2" или "3", то значения времени и даты добавляются к выходным данным. Выполните установку и подтверждение времени и даты следующим образом:

### Процедура

- 1 Нажмите и удерживайте клавишу RANGE до появления сообщения ba5fnc (таблица функций, режим взвешивания). Затем отпустите клавишу.
- 2 Несколько раз нажмите клавишу RANGE для получения на дисплее сообщения  $\overline{c1}$  adj.
- 3 Нажмите клавишу PRINT . Весы входят в режим подтверждения или установки времени и даты.

#### Подтверждение времени

- 4 На дисплей выводится текущее время, все цифры мигают.
	- Если значение времени правильное, и дату не нужно подтверждать, нажмите клавишу CAL и перейдите на шаг 8.
	- Если значение времени правильное, а дату необходимо подтвердить, нажмите клавишу RANGE и перейдите на шаг 6.
	- Если значение времени необходимо изменить, нажмите на клавишу RE-ZERO и перейдите на шаг 5.

#### Установка времени

5 Установите время в 24-часовом формате, используя следующие клавиши.

RANGE **..............** Выбор цифры, значение которой нужно изменить. Выбранная цифра мигает.

 RE-ZERO ............. Увеличение значения цифры на единицу. MODE ................. Уменьшение значения цифры на единицу. **PRINT ................ Сохранение новой установки, вывод на** 

дисплей  $\boxed{\text{end}}$  и переход на шаг 6.

CAL ................... Отмена новой установки и переход на шаг 6.

#### Подтверждение даты

- 6 На дисплей выводится текущая дата. Все цифры мигают.
	- □ Чтобы изменить формат вывода даты год (у), месяц (m) и день (d), нажмите клавишу **МОDE**. Дата будет выводится в указанном Вами формате.
	- Если дата указана правильно, и неодбходимо завершить процедуру, нажмите клавишу CAL и перейдите на шаг 8.
	- Если необходимо еще раз подтвердить время, нажмите клавишу RANGE и перейдите на шаг 4.
	- Если дата неверна, и ее нужно откорректировать, нажмите клавишу RE-ZERO и перейдите на шаг 7.

#### **Замечание**

**Год обозначается с помощью двух цифр. Например: год 2004 обозначается цифрами "04".** 

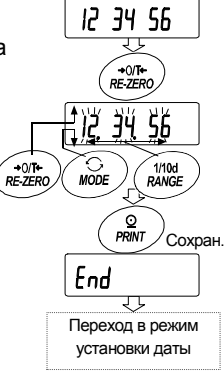

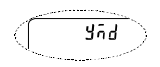

### Установка даты

7 Установите дату с помощью следующих клавиш:

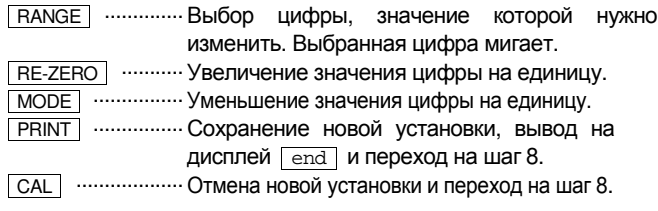

#### Завершение процедуры

8 На дисплей выводится следующий параметр таблицы функций. Нажмите клавишу CAL для выхода из функции часов и календаря и возвращения в режим взвешивания.

#### **Замечание**

**При установке даты и времени не вводите ошибочные значения, например, несуществующую дату.** 

**При разрядке резервной батарейки на дисплей выводится сообщение rtc pf . В этом случае нажмите любую клавишу и выполните установку времени и даты. Разряженная батарейка влияет только на функцию часов и календаря, однако, если к весам подключен сетевой адаптер, часы и календарь будут функционировать нормально.** 

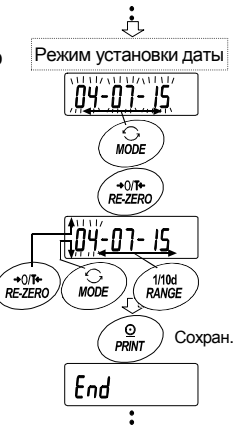

# 12. ID номер и отчет в формате GLP

- Идентификационный номер (ID) используется для идентификации весов при работе в соответствии с международными нормами организации работ в лаборатории (GLP).
- Идентификационный номер сохраняется в долговременной памяти весов даже при отключенном сетевом адаптере.
- Формат вывода GLP устанавливается параметром таблицы функций "GLP вывод (info)". Отчет может выводиться на ПК или принтер через серийный интерфейс RS-232C.
- Отчет в формате GLP включает в себя такие данные, как производитель, модель, серийный номер, ID номер, дата, время, место для подписи, а также результат взвешивания, результат калибровки или данные калибровочного теста.
- Весы могут выводить следующие GLP отчеты.
	- "Отчет о калибровке" калибровка с использованием внутренней гири (калибровка, вызванная изменением температуры и калибровка нажатием одной клавиши).
	- "Отчет о калибровке " калибровка с использованием внешней гири.
	- "Отчет о калибровочном тесте" калибровочный тест с использованием внешней гири.
	- "Блок заголовка" и "Блок конца" результатов взвешивания.
- Результаты калибровки и калибровочного теста могут быть записаны в память для последующего вывода нескольких отчетов одновременно. Подробнее см. в п. "12. Запоминание данных".
- Подробнее об установке и подтверждении времени и даты для весов серии GH см. в п. "11.7. Функция часов и календаря".

### 12.1. Установка идентификационного номера

- 1 Нажмите и удерживайте клавишу RANGE до появления на дисплее сообщения таблицы функций **ba5fnc**, затем отпустите клавишу.
- 2 Несколько раз нажмите клавишу RANGE для вывода на дисплей сообщения  $\frac{1}{d}$ .
- 3 Нажмите клавишу PRINT . Установите ID номер с помощью следующих клавиш:

**RANGE** Выбор символа, значение которого нужно изменить. RE-ZERO ........... Установка значения (символа) для выбранной цифры. См. Перечень символов дисплея ниже.

 $\sqrt{\frac{1}{2}$  ................ Запоминание нового ID номера и вывод на дисплей  $\sqrt{\frac{1}{2} \cdot \frac{1}{2} \cdot \frac{1}{2} \cdot \frac{1}{2}}$ 

- **САЦ ..................** Отмена нового ID номера и вывод на дисплей **ba5fnc**.
- 4 Если на дисплей выведено сообщение **ba5fnc**, то, нажав клавишу CAL, Вы вернетесь в режим взвешивания.

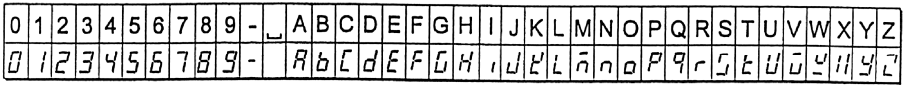

— Пробел

#### Отчет в формате GLP  $12.2.$

Для вывода отчета установите следующие параметры.

- □ Подключите принтер AD-8121B (подробнее см. п. "15.2. Подключение к периферийному оборудованию").
- $\Box$  Для распечатки отчета установите значение параметра "Вывод GLP (info)" равным "1" и используйте режим MODE 3 принтера AD-8121B. Если используется режим MODE1, выберите рабочий режим распечатки памяти, нажав клавишу STAT. принтера AD-8121B.
- □ Для вывода отчета на ПК через серийный интерфейс RS-232C установите значение параметра "Вывод GLP (info)" равным "2".
- □ Если дата и время установлены неверно, измените установку (см. параметр "Время (c1 adj)" таблицы функций).

### Отчет о калибровке с использованием внутренней гири

#### Использование клавиатуры

- 1 Нажмите клавишу САЦ для вывода на дисплей сообщения Cal in и откалибруйте весы автоматически.
- 2 Если предусмотрен вывод отчета в формате GLP, на дисплей выводится сообщение **glp**, а затем выводится отчет о калибровке.
- 3 После калибровки весы возвращаются в режим взвешивания.

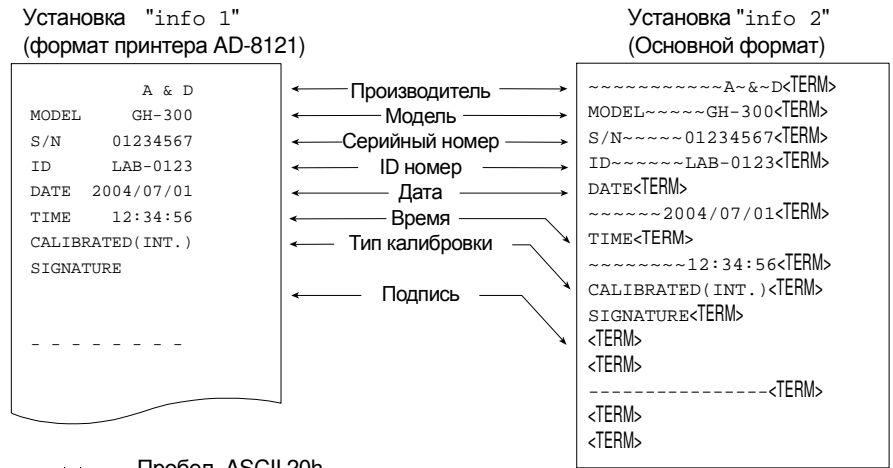

- Пробел, ASCII 20h i i
- <TFRM> Терминатор, CR, LF или CR
	- CR. Возврат каретки. ASCII 0Dh
	- LF. Перевод строки, ASCII 0Ah

### Отчет о калибровочном тесте с использованием внутренней гири

#### **Замечание**

**Калибровочный тест не выполняет калибровку весов.** 

#### **Использование клавиатуры**

- 1 Нажмите и удерживайте клавишу CAL для вывода на дисплей сообщения  $\overline{CC}$  in, затем отпустите клавишу.
- 2 На дисплее появится индикация  $\overline{cc}$ , и произойдет автоматическое тестирование весов.
- 3 Выполняется взвешивание нулевой точки, и результат взвешивания на несколько секунд выводится на дисплей.
- 4 Выполняется взвешивание внутренней гири, и результат взвешивания на несколько секунд выводится на дисплей.
- 5 Если предусмотрен вывод отчета в формате GLP, на дисплей выводится индикация  $q1p$ , а затем выводится отчет о калибровочном тесте.
- 6 После завершения тестирования весы возвращаются в режим взвешивания.

#### **Использование команды**

Приведенный ниже отчет о калибровочном тесте может быть выполнен с помощью команды TST.

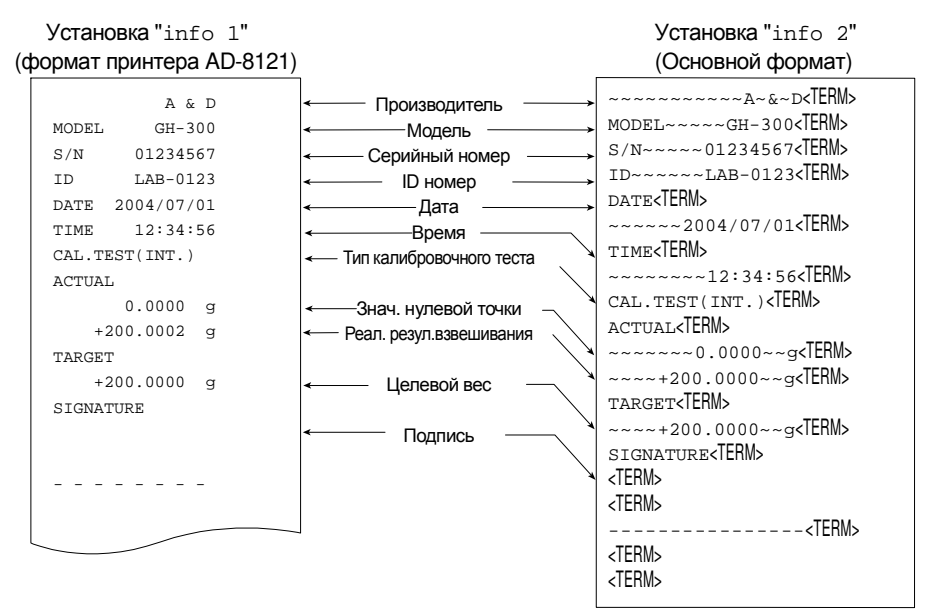

- $\Box$ Пробел, ASCII 20h
- <TERM> Терминатор, CR , LF или CR
- CR Возврат каретки, ASCII 0Dh<br>LF Перевод строки. ASCII 0Ah
- Перевод строки, ASCII 0Ah

### Отчет о калибровке с использованием внешней гири

#### **Использование клавиш**

- 1 Нажмите и удерживайте клавишу CAL до появления на дисплее индикации Cal out, затем отпустите клавишу.
- 2 На дисплее появится Саl 0.
- 3 Если необходимо обновить значение массы калибровочной гири, нажмите клавишу RANGE и перейдите на шаг 4. Если Вы используете ранее установленное значение массы калибровочной гири, перейдите на шаг 5.
- 4 Установите значение массы калибровочной гири с помощью следующих клавиш:

RANGE .............. Выбор цифры, значение которой нужно изменить (цифра мигает).

**RE-ZERO** ............ Увеличение значения мигающей цифры.

MODE ................. Уменьшение значения мигающей цифры.

**PRINT** ............... Сохранение нового значения.

- 5 При нажатии клавиши RE-ZERO происходит взвешивание нулевой точки, и полученное значение на несколько секунд появляется на дисплее.
- 6 Поместите показанную на дисплее массу на чашку весов. Нажмите клавишу PRINT для выполнения взвешивания. Результат взвешивания на несколько секунд появится на дисплее.
- 7 Если предусмотрен вывод отчета в формате GLP, на дисплее появляется индикация  $q_{\text{1p}}$ , а затем выводится отчет о калибровочном тесте.
- 8 После калибровки весы возвращаются в режим взвешивания.

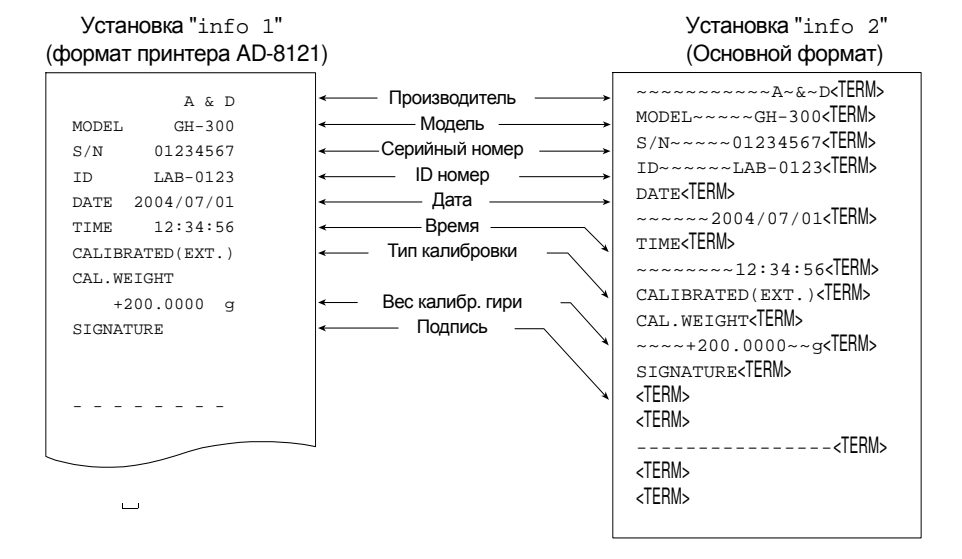

- $\Box$ Пробел, ASCII 20h
- <TERM> Терминатор, CR , LF или CR
- CR Возврат каретки, ASCII 0Dh<br>LF Перевод строки ASCII 0Ah
- Перевод строки, ASCII 0Ah

### Отчет о калибровочном тесте с использованием внешней гири

**Замечание**

**Калибровочный тест не выполняет калибровку весов.** 

#### **Использование клавиатуры**

- 1 Нажмите и удерживайте клавишу CAL для вывода на дисплей сообщения CC out затем отпустите клавишу.
- 2 На дисплее появится индикация  $\boxed{\text{cal } 0}$ .
- 3 Если необходимо обновить значение массы калибровочной гири, нажмите клавишу RANGE и перейдите на шаг 4.

Если Вы используете ранее установленное значение массы калибровочной гири, перейдите на шаг 5

4 Установите значение массы калибровочной гири с помощью следующих клавиш.

**RANGE | .............. Выбор цифры, значение которой нужно изменить (цифра мигает).** 

RE-ZERO ............ Увеличение значения мигающей цифры.

MODE ................. Уменьшение значения мигающей цифры.

**PRINT** ............... Сохранение нового значения.

- 5 При нажатии клавиши RE-ZERO , происходит взвешивание нулевой точки, и полученное значение на несколько секунд появляется на дисплее.
- 6 Поместите показанную на дисплее массу на чашку весов. Нажмите клавишу PRINT для выполнения взвешивания. Результат взвешивания на несколько секунд появится на дисплее.
- 7 Если предусмотрен вывод отчета в формате GLP, на дисплее появляется индикация glp , а затем выводится отчет о калибровочном тесте.
- 8 После калибровки весы возвращаются в режим взвешивания.

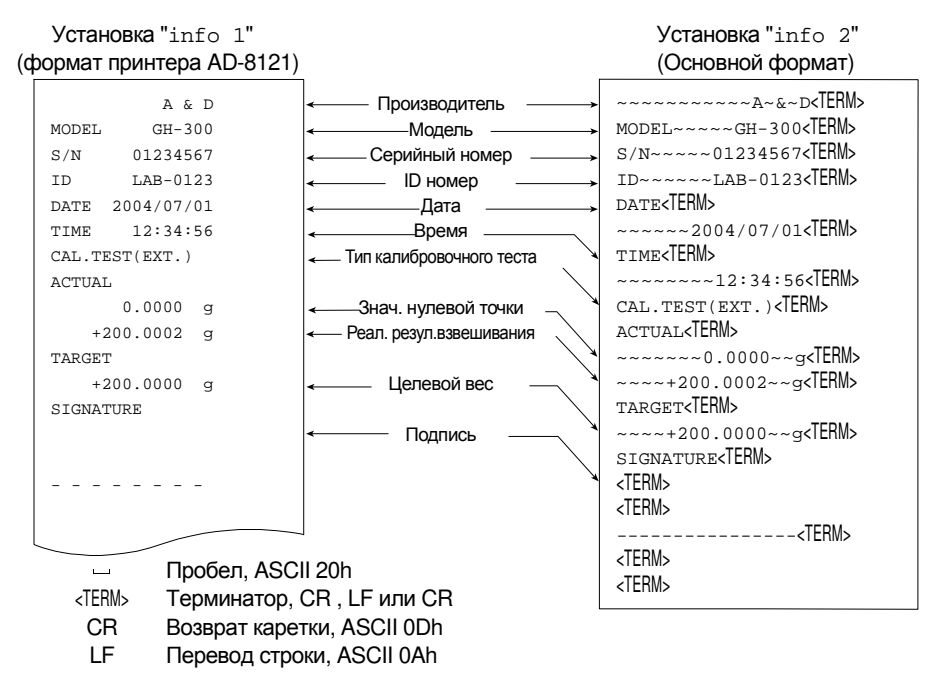

### Блок заголовка и блок конца

При выводе отчета в формате GLP в начало и конец данных, содержащих значения массы, помещаются "блок заголовка" и "блок конца".

#### **Замечания**

- **Для распечатки отчета на принтере AD-8121B используйте режим MODE 3 принтера. Если используется режим MODE1, выберите рабочий режим распечатки памяти, нажав клавишу STAT. принтера AD-8121B.**
- **Если используется функция памяти данных (за исключением data 0), "блок заголовка" и "блок конца" не выводятся.**

#### **Использование клавиш**

- 1 Когда на дисплей выведены результаты измерений, нажмите и удерживайте клавишу PRINT , затем отпустите клавишу. На дисплее появится сообщение [start]. "Блок заголовка" выведен.
- 2 Результаты взвешивания выводятся в соответствии с установками параметров режима вывода данных (prt) таблицы функций.
- 3 Нажмите и удерживайте клавишу PRINT до появления на дисплее сообщения recend , затем отпустите клавишу. "Блок конца" выведен.

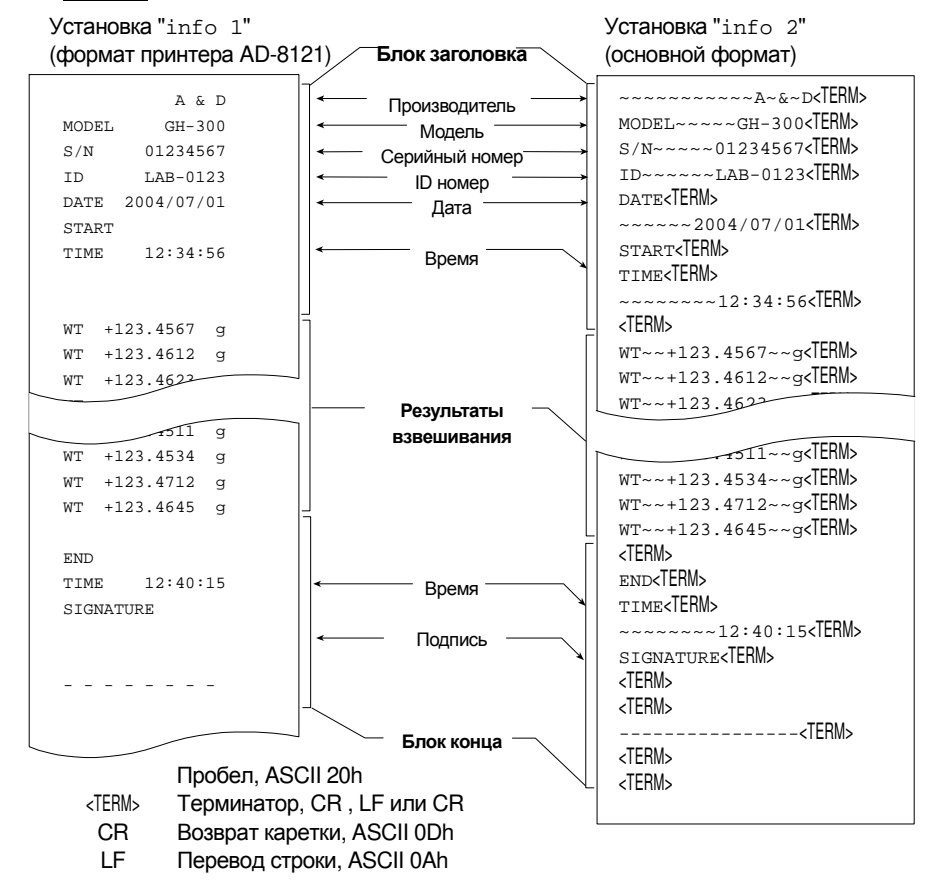

# 13. Запоминание данных

Функция памяти предназначена для сохранения в памяти весов результатов взвешивания и калибровки. Данные, хранящиеся в памяти, могут быть одновременно выведены на принтер или персональный компьютер.

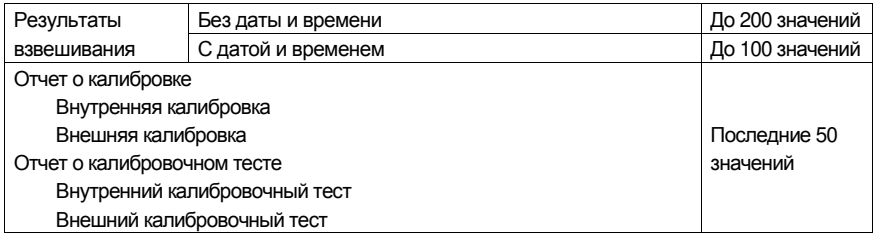

#### Рекомендации к использованию функции памяти  $13.1.$

- □ Чтобы использовать функцию памяти, выполните установку параметров "Память данных (data)" и "Вывод времени/даты (5-td)" в таблице функций. Подробнее см. п. "10. Таблица функций".
- □ Перечень данных, подлежащих сохранению, и объем памяти зависят от установки параметра "Вывод времени/даты (5-td)".
- Если в момент записи данных в память, там хранятся записи другого типа, в левом верхнем углу дисплея появится мигающая индикация "clr". Например, Вы хотите сохранить результаты взвешивания, а в памяти остаются данные калибровки или значение массы одного предмета.

Верхний левый угол дисплея

В этом случае, прежде чем сохранить данные, очистите память следующим образом:

### Освобождение памяти "Clr" или "err"

- 1 Нажмите и удерживайте клавишу PRINT до появления на дисплее сообщения  $\overline{\text{schr}$  "n"o ("no" мигает). Затем отпустите клавишу.
- 2 Нажмите клавишу RE-ZERO для вывода на дисплей сообщения SCLr "q"o ("qo" мигает).

В левом верхнем углу дисплея появится тип данных, хранящихся в памяти:

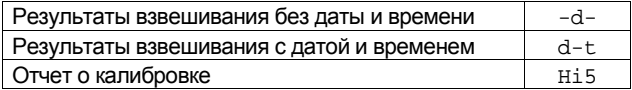

- 3 Нажмите клавишу PRINT для удаления всех данных из памяти.
- 4 На дисплее весов появится  $\sqrt{1}$  и весы вернутся в режим взвешивания.

#### $13.2.$ Запоминание результатов взвешивания

- □ Весы могут хранить в памяти до 200 значений результатов взвешивания (при сохранении даты и времени, объем памяти составляет 100 значений). Данные сохраняются в долговременной памяти даже при отключенном сетевом адаптере.
- □ Нет необходимости в том, чтобы компьютер и принтер были бы постоянно подключены к весам, поскольку весы сохраняют результаты взвешивания в памяти.
- □ Все данные памяти одновременно могут быть выведены на принтер или персональный компьютер.
- □ Данные памяти могут быть выведены на дисплей весов для контроля.
- □ Информацию, которую нужно добавить к выходным данным (ID номер, номер данных, дата и время), можно выбрать при установке функций.

#### Запоминание результатов взвешивания

#### Замечание

Если в левом верхнем углу дисплея появляется мигающая индикация "CIr", удалите данные из памяти.

- 1 Установите для параметра "Память данных (data)" значение "1".
- 2 Выполните установку параметра "Вывод времени/даты (5-td)" независимо от того, будут ли сохраняться дата и время или нет.
- 3 Процедура запоминания данных определяется установками параметра "Режим **вывода данных** (prt)".

Доступны 4 режима запоминания данных.

Клавиатурный режим Если значение на дисплее стабильно, и нажата клавиша **PRINT, весы запоминают результаты взвешивания.** 

- Режим автопечати А Если значение на дисплее стабильно, и соблюдены условия, заданные параметрами "Полярность автопечати". "Полоса автопечати", значение стандартной массы (нулевая точка), весы запоминают результаты взвешивания.
- Если значение на дисплее стабильно, и соблюдены условия, Режим автопечати В заданные параметрами "Полярность автопечати", "Полоса автопечати", значение стандартной массы (последнее стабильное значение), весы запоминают результаты взвешивания.

Режим интервальной памяти Результаты взвешивания записываются в память весов с интервалом, заданным параметром "Интервал времени (int)". Для начала и завершения этого режима нажмите клавишу PRINT.

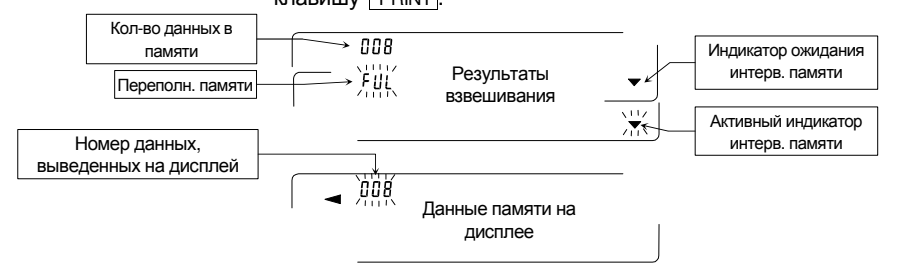

### Предупреждение

- □ Данные не могут быть выведены на ПК через серийный интерфейс RS-232C в момент их записи в память.
- □ Индикация "ful" указывает на переполнение памяти. Для записи данных необходимо очистить память.
- □ Автоматическая самокалибровка не может выполняться при активном режиме интервальной памяти.
- □ Во время записи данных в память нельзя использовать следующие команды:
	- Команда запроса результатов взвешивания  $\Omega$
	- Команда запроса стабильных результатов взвешивания  $S$
	- SI Команда запроса результатов взвешивания
	- Команда запроса стабильных результатов взвешивания SIR

### Установка таблицы функций

#### Установка параметров для выходных режимов следующая:

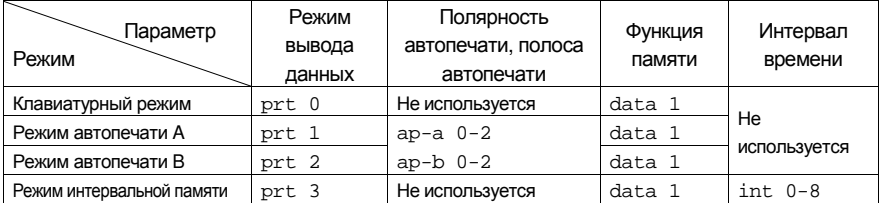

#### Дополнительные параметры устанавливаются следующим образом

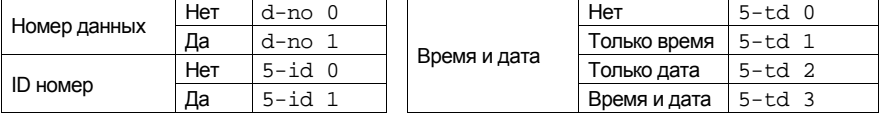

#### Активизация функции памяти

- 1 Нажмите и удерживайте клавишу RANGE до появления на дисплее сообщения ba5fnc, затем отпустите клавишу.
- 2 Несколько раз нажмите клавишу RANGE для вывода на дисплей сообщения dout.
- 3 Нажмите клавишу **PRINT**.
- 4 Три раза нажмите клавишу RANGE | для вывода на дисплей сообщения data 0.
- 5 Нажмите клавишу RE-ZERO для вывода на дисплей сообщения data 1.
- 6 Нажмите клавишу **РRINT** для сохранения установок.
- 7 Нажмите клавишу САЦ для возвращения в режим взвешивания.

#### Вызов данных из памяти

Убедитесь, что параметр "Память данных (data)" имеет значение "2".

- 1 Нажмите и удерживайте клавишу РРВНОГ до появления на
- 2 Нажмите клавишу **РRINT** для входа в режим вызова данных из памяти. В левом верхнем углу дисплея появится индикация типа данных. Вызовите данные из памяти, используя следующие клавиши:

**RE-ZERO** ........... Переход к следующей группе данных.

МОДЕ | .............. Возврат к предыдущей группе данных. **PRINT** ............... Передача текущих данных через интерфейс RS-232C.

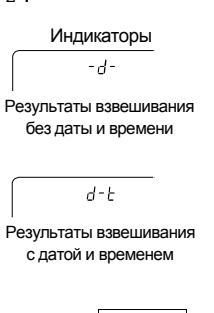

Индикатор

-4-

Результаты взвешивания

без даты и времени

 $d - k$ 

Результаты взвешивания с

датой и временем

Чтобы удалить данные с дисплея, нажмите и удерживайте клавишу RANGE и одновременно нажмите клавишу САЦ.

Клавиша CAL используется для выхода из режима вызова данных из памяти.

3 Для возвращения в режим взвешивания нажмите клавишу [CAL].

#### Одновременная передача всех данных из памяти

Убедитесь, что установки параметра "Серийный интерфейс (5if)" выполнены правильно. См. "10. Таблица функций" и "16.2. Подключение к периферийному оборудованию".

- 1 Нажмите и удерживайте клавишу PRINT до появления на дисплее сообщения recall, затем отпустите клавишу.
- 2 Нажмите клавишу RANGE для вывода на дисплей индикации out.
- 3 Нажмите клавишу **РВІЛТ** для вывода на дисплей индикации out "n"o ("no" мигает).
- 5 Нажмите клавишу RE-ZERO для вывода на дисплей индикации out "g"o ("go" мигает).
- 6 Для передачи всех данных памяти через серийный интерфейс RS-232C нажмите клавишу **РRINT**.
- 7 После завершения передачи данных на дисплее появится сообщение свет. Для возвращения в режим взвешивания нажмите клавишу CAL.

### Одновременное удаление всех данных из памяти

- 1 Нажмите и удерживайте клавишу **РRINT** до появления на дисплее индикации reCall, затем отпустите клавишу.
- 2 Несколько раз нажмите клавишу RANGE для вывода на дисплей сообщения [Clear].
- 3 Нажмите клавишу PRINT для вывода на дисплей out "n"o ("no" мигает).
- 4 Нажмите клавишу RE-ZERO для вывода на дисплей out "g"o ("go" мигает).
- 5 Нажмите клавишу PRINT для удаления всех данных.
- 6 После удаления всех данных на дисплее появится сообщение  $\lceil$  end  $\rceil$ , а затем  $\lceil$   $\lceil$   $\lceil$   $\lceil$   $\lceil$   $\lceil$   $\rceil$   $\lceil$   $\lceil$   $\lceil$   $\lceil$   $\lceil$   $\lceil$   $\lceil$   $\lceil$   $\lceil$   $\lceil$   $\lceil$   $\lceil$   $\lceil$   $\lceil$   $\lceil$   $\$
- 7 Для возвращения в режим взвешивания нажмите клавишу CAL.

### 13.3. Запоминание данных калибровки и калибровочного теста

- Данные калибровки (где и когда она выполнялась) и калибровочных тестов можно сохранить в памяти.
- Все данные памяти можно одновременно вывести на принтер или персональный компьютер.
- Можно сохранить до 50 комплектов данных калибровки или калибровочных тестов. После того, как объем памяти будет исчерпан, в левом верхнем углу дисплея появится индикация "ful".

Индикатор

FIII

Верхний левый угол дисплея

н ,5

 $H, 5$ 

### Запоминание данных калибровки и калибровочных тестов

#### **Замечание**

**Если в левом верхнем углу дисплея появится мигающая индикация "Clr" , удалите данные из памяти.** 

Для запоминания данных калибровки и калибровочного теста выполните следующие действия:

- 1 Установите значение параметра "Память данных (data)" равным "2".
- 2 Значение параметра "Вывод GLP (info)" равно "1" или "2".
- 3 После сделанных установок данные всех калибровок или калибровочных тестов будут автоматически сохраняться в памяти.

#### Передача данных памяти

#### **Замечание**

- **Убедитесь, что установки параметра "Серийный интерфейс (5if)" выполнены верно. См. "10. Таблица функций" и "16.2. Подключение к периферийному оборудованию".**
- **Убедитесь, что параметр "Память данных (data)" имеет значение "2".**
- 1 Нажмите и удерживайте клавишу PRINT до появления на дисплее сообщения  $\boxed{\text{out}}$ , затем отпустите клавишу. Верхний левый угол дисплея

2 Нажмите клавишу PRINT для получения [out "n"o] ("no" мигает).

- 3 Нажмите клавишу RE-ZERO для получения out "g"o ("go" мигает).
- 4 Нажмите клавишу PRINT для передачи данных памяти через серийный интерфейс RS-232C.
- 5 Когда все данные переданы, на дисплее весов появится сообщение  $\boxed{\text{Clear}}$ . Нажмите клавишу CAL для возвращения в режим взвешивания.

#### Удаление данных из памяти

- Нажмите и удерживайте клавишу PRINT до появления на дисплее  $\overline{\text{co}}$ общения  $\overline{\text{out}}$ , затем отпустите клавишу.
- 2 Нажмите клавишу SAMPLE для получения сообщения Clear.
- 3 Нажмите клавишу PRINT для получения Clr "n"o ("no" мигает).
- 4 Нажмите клавишу RE-ZERO для получения Clr "g"o ("go" мигает).
- 5 Нажмите клавишу **PRINT** для удаления всех данных.
- 6 Когда все данные будут удалены, на дисплее появится сообщение  $\sqrt{\mathrm{out}}$ . Нажмите клавишу CAL для возвращения в режим взвешивания.

# 14. Поддонный крюк

Поддонный крюк может использоваться для взвешивания крупногабаритных предметов или магнитных материалов, а также для опеделения плотности. Встроенный поддонный крюк находится в нижней панели весов под крышкой. Используйте поддонный крюк, как показано ниже.

#### **Предупреждения**

- **Не нагружайте крюк слишком тяжелыми грузами.**
- **Если крюк не используется, наденьте крышку, чтобы пыль не попадала внутрь весов.**
- **Не толкайте крюк снизу вверх.**
- **При переворачивании весов чашка весов, суппорт чашки, противосквозняковое кольцо и пылезащитное кольцо могут упасть. Снимите их.**
- **При снятии крышки возможна ошибка взвешивания, поскольку на внутреннюю часть весов может повлиять сквозняк. Проверьте условия работы в помещении.**
- 1 Снимите крышку, находящуюся на нижней панели весов.
- 2 Подвесьте чашку весов на крюк. Поместите весы на стол с отверстием.

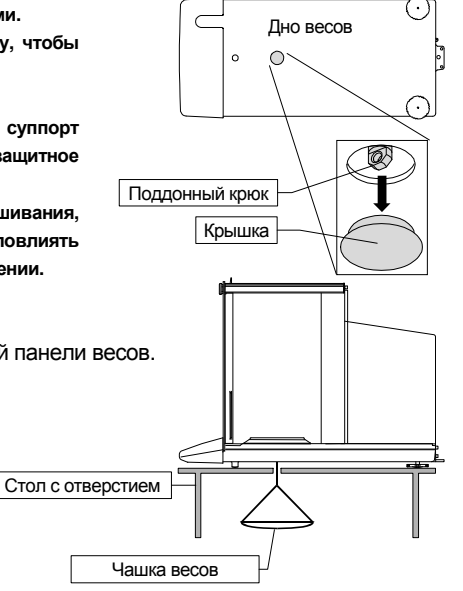

# 15. Измерение плотности

Весы серии GH имеют режим определения плотности. Они подсчитывают плотность твердого вешества, сопоставляя значение массы образца в обычных условиях на воздухе и при помещении образца в жидкость.

#### Замечания

- При поступлении весов с завода-изготовителя, режим измерения плотности не активизирован.  $\Box$ Чтобы использовать этот режим, внесите изменения в таблицу функций и активизируйте режим.
- Если выбран режим измерения плотности, функция настройки отклика недоступна.  $\Box$
- Дискретность дисплея в режиме измерения плотности составляет 0.0001 г.  $\Box$

### Формула расчета плотности

Значение плотности может быть рассчитано по следующей формуле:

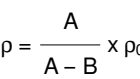

- где
- р : плотность образца
	- А : значение массы образца в воздухе
	- В : значение массы образца в жидкости
	- р<sub>0</sub>: ПЛОТНОСТЬ ЖИДКОСТИ

### Перед измерением: изменения в таблице функций

Прежде чем приступить к измерениям, внесите следующие изменения в таблицу функций:

1 Выбор режима определения плотности

Режим определения плотности устанавливается, как одна из единиц измерения. выберите его в таблице функций (единица измерения **Unitd).** См. "5.2. Изменение единиц измерения".

2 Выбор способа определения плотности жидкости Выберите метод ввода значения плотности жидкости из таблицы функций (см. ниже).

#### Замечание

Таблица функций доступна только в том случае, если выбран режим определения плотности (d5fnc). Если режим определения плотности активен, на дисплей будут выведены сообщения  $5if$   $\mid$   $d5fnc$ .

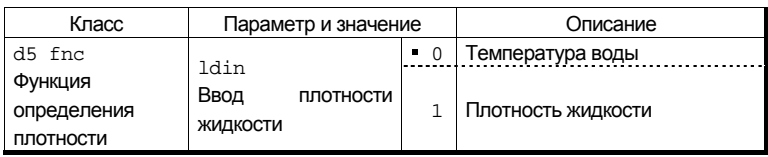

в заводская установка

#### 55

#### Ввод значения плотности жидкости

В таблице функций предусмотрено два способа ввода значения плотности жидкости: "Ввод плотности жидкости (ldin)" путем ввода температуры воды, либо непосредственный ввод значения плотности жидкости.

1 Для выбора режима определения плотности нажмите клавишу MODE . Когда режим начнет работать, на дисплее появится единица измерения "g (грамм)", а индикатор обработки данных  $(\blacktriangleleft)$  начнет мигать.

#### Ввод температуры воды (ldin 0)

2 На дисплее появится текущее (ранее установленное) значение температуры воды (ед.измерения: С, заводская установка : 25°С). Для изменения значения используйте следующие клавиши:

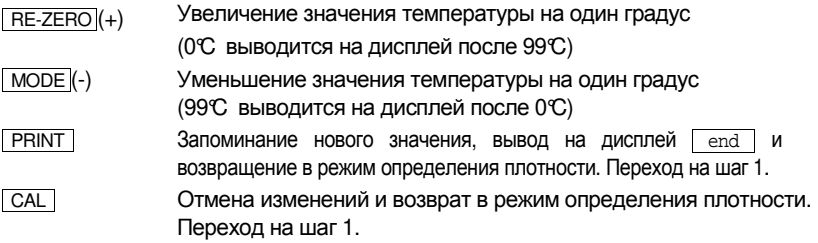

### Соотношение между температурой воды и ее плотностью

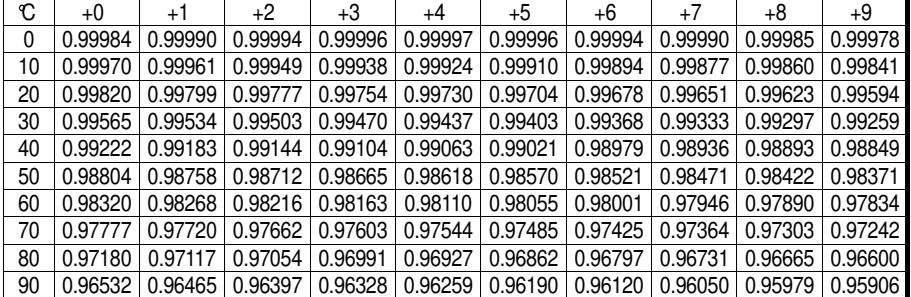

#### Непосредственный ввод значения плотности (ldin 1)

На дисплей выводится текущее значение плотности (ранее установленное) (ед.измерения: г / см<sup>3</sup>, заводская установка: 1.0000г / см<sup>3</sup>).

Для изменения значения используйте следующие клавиши: Диапазон значений плотности: 0.0000г / см $^3$ – 1.9999г / см $^3$ .

ïnnnn

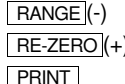

Выбор цифры, значение которой нужно изменить.

Установка значения выбранной цифры.

Запоминание изменения, вывод на дисплей end и возврат в режим определения плотности. Переход на шаг 1.

 CAL Отмена изменений, возврат в режим определения плотности. Переход на шаг 1.

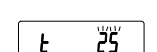

00000

### Измерение плотности

#### **Замечание**

**Если во время измерений температура жидкости или ее состояние изменяется, введите значение плотности жидкости еще раз, если это необходимо.** 

**Значение плотности выводится на дисплей в виде четырехразрядного числа. Изменение дискретности дисплея с помощью клавиши RANGE невозможно.** 

Значение плотности выводится на дисплей после того, как выведено: "Значение массы на воздухе" и "Значение массы в жидкости". Процедура для каждого измерения следующая:

- 1 Войдите в режим определения плотности: на дисплее – единица измерения "g (грамм)", индикатор обработки данных ( $\blacktriangleleft$ ) мигает. Чашки весов должны оставаться пустыми. Нажмите на клавишу RE-ZERO для обнуления дисплея.
- 2 Поместите образец на чашку в воздухе.

Если результат взвешивания выводится или сохраняется, нажмите клавишу PRINT для сохранения результата после появления на дисплее индикатора стабильности.

Нажмите клавишу RANGE для фиксации результата взвешивания в воздухе и перехода на следующий шаг.

#### **Замечание**

**Если результат отрицательный, или на дисплее появился символ E (выход из диапазона), клавиша RANGE неактивна.** 

3 Переместите образец на чашку в жидкости.

Если результат взвешивания выводится или сохраняется, нажмите клавишу PRINT для сохранения результата после появления на дисплее индикатора стабильности.

Нажмите клавишу RANGE для фиксации результата взвешивания в жидкости и перехода на следующий шаг.

#### **Замечание**

**Если на дисплее появится символ E (выход из диапазона), клавиша RANGE неактивна.** 

4 Если значение плотности выводится или сохраняется, нажмите клавишу PRINT для сохранения значения.

Для измерения другого образца нажмите клавишу RANGE и перейдите на шаг 2.

- 5 Если во время измерений температура жидкости или ее состояние изменяется, введите значение плотности жидкости еще раз, если это необходимо.
- 6 Нажмите клавишу MODE для перехода в другие режимы.

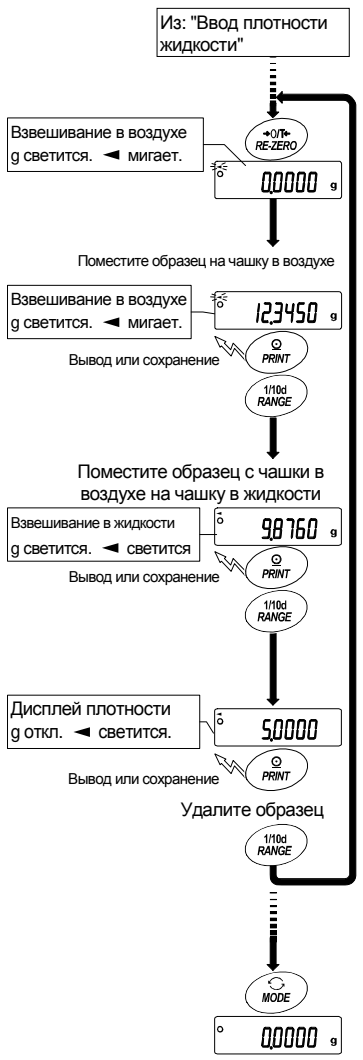

# 16. Стандартный интерфейс ввода/вывода

#### Интерфейс RS-232C  $16.1.$

Весы являются устройством, передающим данные (устройство DCE). Подключите весы к ПК (устройство типа DTE - терминальное), используя прямой кабель.

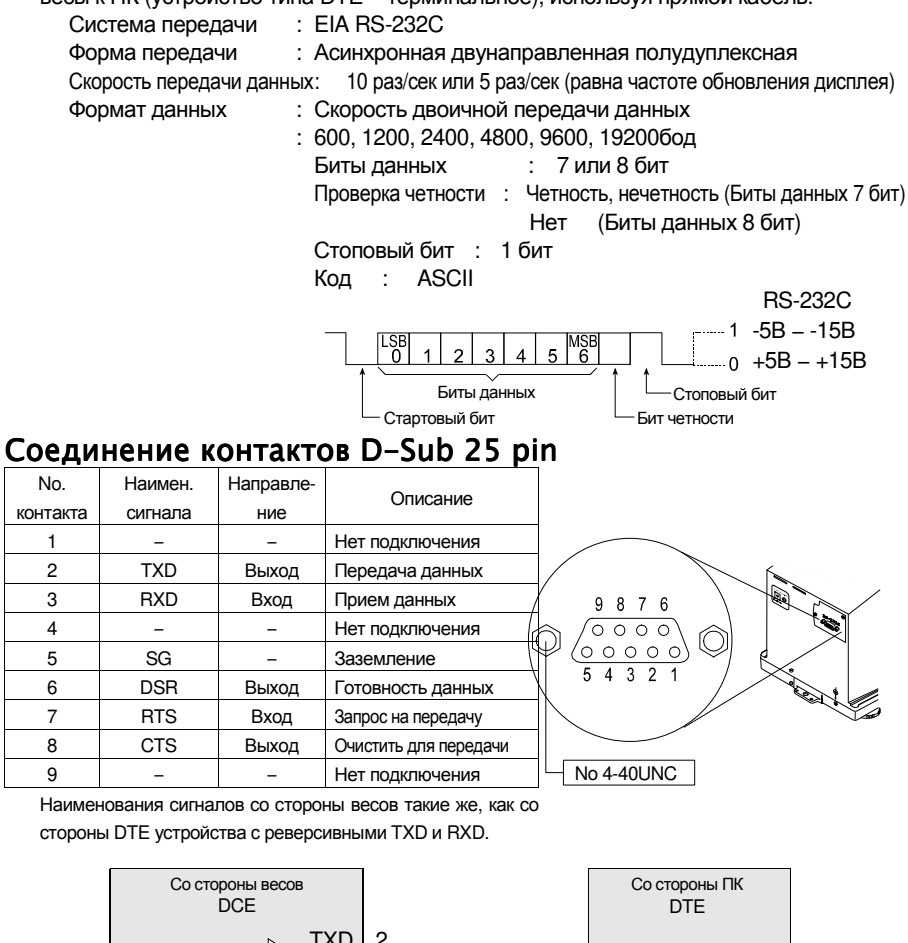

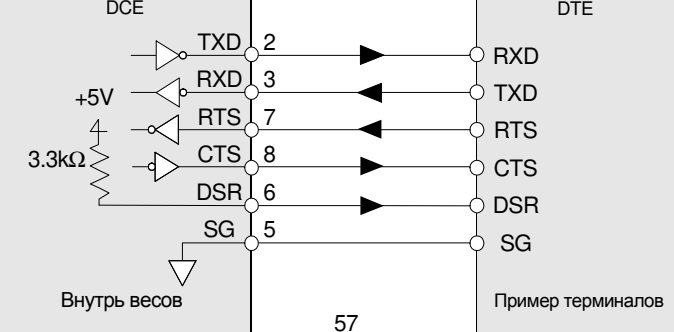

### 16.2. Подключение к периферийному оборудованию

### Подключение к принтеру AD-8121B

Для использования принтера AD-8121B выполните следующие установки.

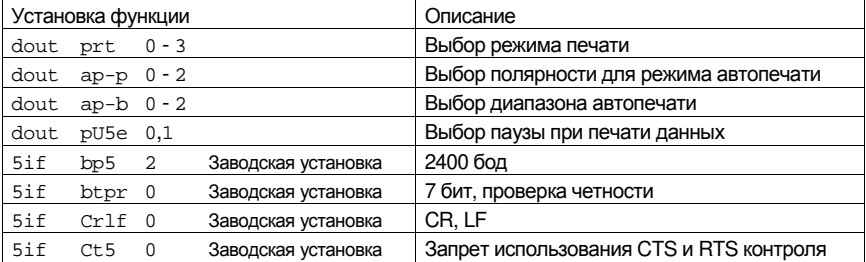

#### Если используется режим "MODE 1" или "MODE 2" принтера AD-8121B

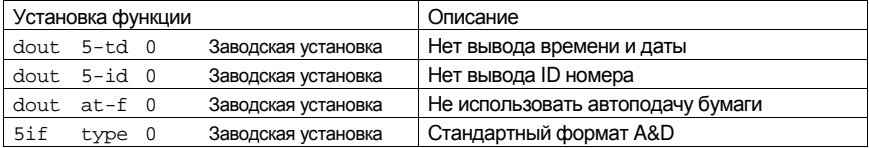

#### Если используется режим "MODE 3" принтера AD-8121B

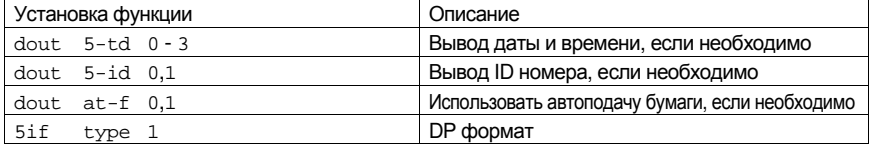

#### Если данные передаются непрерывно.

Если все данные памяти передаются за один раз.

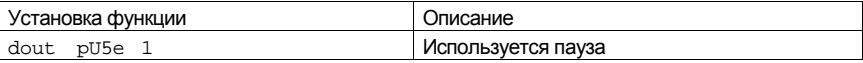

#### **Замечание**

#### **Принтер работает следующим образом, в зависимости от установки данных памяти**

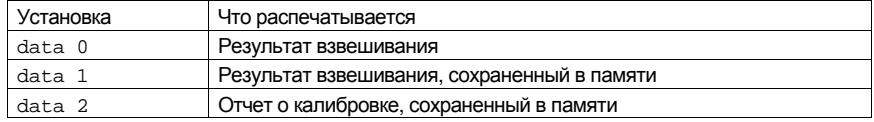

Примеры печати см. в п. "12.2. Отчет в формате GLP".

### Подключение к ПК и использование WinCT

Весы являются устройством, передающим данные (устройство типа DCE), и могут быть подключены к ПК через серийный интерфейс RS-232C.

Перед подключением внимательно прочтите инструкцию по эксплуатации ПК.

Для подключения используйте стандартный DCE кабель (тип кабеля - прямой).

### Использование программного обеспечения WinCT

Если в качестве операционной системы ПК используется Windows, для передачи результатов взвешивания на ПК может быть использовано поставляемое с весами программное обеспечение WinCT.

WinCT имеет два метода передачи данных: "RSCom" и "RSKev" (подробнее смотрите в инструкции к WinCT).

### RSCom позволяет:

- Передавать команды управления весами.
- Осуществлять двунаправленную связь между весами и ПК через серийный интерфейс RS-232C.
- Выводить на дисплей или запоминать данные, используя формат текстового файла. Данные могут быть также распечатаны на принтере, подключенном к ПК.
- Связываться с несколькими весами одновременно, если весы подключены к нескольким портам ПК.
- Получать отчет в формате GLP.
- Компьютер, подключенный к весам, может одновременно работать с другими программами.

## RsKev позволяет:

- Передавать результаты взвешивания непосредственно в Microsoft Excel и другие программы.
- Получать отчет в формате GLP.
- RSKey может работать с большинством программ.

### Используя WinCT, весы могут выполнять следующее:

1. Анализ результатов взвешивания и статистики с помошью "RS Kev".

Результаты взвешивания могут быть введены непосредственно в таблицу Excel. Затем Excel может выполнить анализ данных, чтобы получить итоговое значение, среднее, стандартное отклонение, max и min значения, а также вывести их на дисплей в графическом виде.

- 2. Управление весами с помощью команд, подаваемых с ПК. Используя "RSCom". ПК посылает на весы команды, такие как RE-ZERO (обнулить) или «Send weighing data» (передать результаты взвешивания), тем самым осуществляя управление весами.
- 3. Печать отчета в формате GLP. С помощью принтера, подключенного к ПК, может быть распечатан отчет в формате GLP.
- 4. Получение результатов взвешивания через определенные интервалы времени.
- 5. Использование функции памяти весов. Данные могут быть сохранены в памяти весов. Сохраненные данные, результаты взвешивания и данные калибровки могут быть одновременно переданы на ПК.
- 6. Использование ПК в качестве внешнего индикатора. Функция RSKey позволяет использовать ПК в качестве внешнего индикатора весов (чтобы это сделать, нужно установить вывод данных в режиме потока).

## 16.3. Команды

### 16.3.1. Список команд

#### **Замечание**

**К команде добавляется терминатор, который определяется параметром "**5if Crlf**" таблицы функций и передается на весы.** 

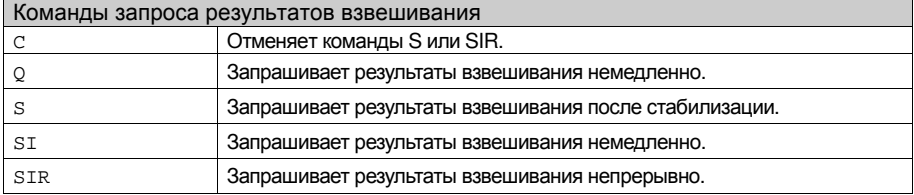

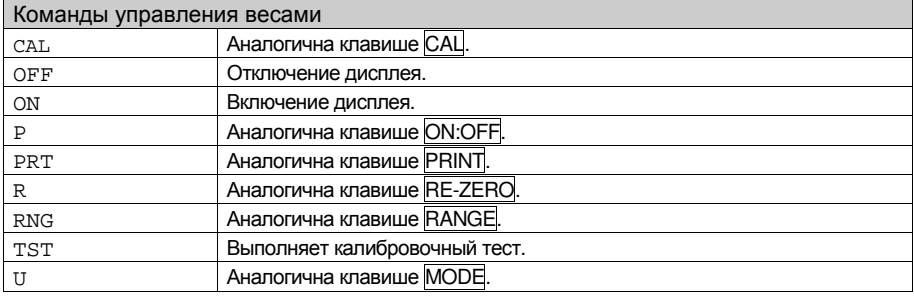

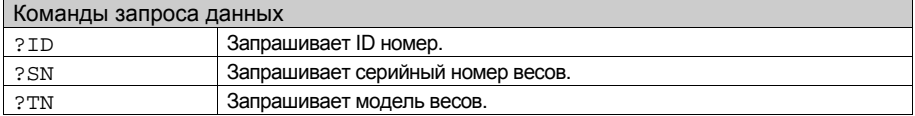

#### Код подтверждения и коды ошибок  $16.3.2.$

Если значение параметра "Функция серийного интерфейса (5if)" равно "ercd 1", весы выводят код подтверждения <AK> или код ошибки для каждой команды следующим образом:

 $<$ AK $>$  (06h) Подтверждение в коде ASCII.

□ Если весы получают команду запроса данных и не могут выполнить ее, они передают код ошибки (EC. Exx).

Если весы получают команду запроса данных и могут ее выполнить, они выводят данные.

□ Если весы получают управляющую команду и не могут ее выполнить, то передается код ошибки (EC, Exx).

Если весы получают управляющую команду и могут ее выполнить, они передают код подтверждения.

Приведенные ниже команды управления весами передают код подтверждения как при получении весами команды, так и при ее выполнении. Если команда не может быть выполнена должным образом, весы передают код ошибки (EC, Exx). Ошибка может быть снята с помошью команды CAL.

CAL - команда калибровки с использованием внутренней гири.

ON - команда включения дисплея.

Р - команда включения/выключения дисплея.

R - команда RE-ZERO.

TST - команда выполнения калибровочного теста.

□ Если имела место ошибка связи. вызванная внешними помехами. либо произошла ошибка четности из-за сбоя в передаче данных, весы передают код ошибки. В этом случае повторите команду.

xx - номер кода ошибки.

#### Управление с использованием строк CTS и RTS  $16.3.3.$

В зависимости от значения параметра "ct5" ("Серийный интерфейс (5if)"). весы работают следующим образом:

#### $C+5$  0

Независимо от того, могут ли весы получить команду, они поддерживают строку CTS в значении Hi. Весы выводят данные независимо от состояния строки RTS.

#### $Ct5$  1

Строка CTS находится в значении Hi. Если весы не могут получить следующую команду (например, если они выполняют предыдущую команду), весы устанавливают строку CTS в значение Lo. Весы подтверждают уровень (значение) строки RTS перед выводом данных. Если уровень RTS - Ні, весы выводят данные. если уровень RTS - Lo, то данные не выводятся (отменяются).

#### Установки, имеющие отношение к RS-232C  $16.3.4.$

Весы имеют 2 функции, связанные с RS-232C: "Вывод данных (dout)" и "Серийный интерфейс (5if)". Установите каждую функцию, как это необходимо.

#### $16.3.5.$ Примеры команд

В этих примерах используется установка "ercd 1" ("5if"), таким образом выводится код <AK> (06h).

### Пример команды ON (включение весов)

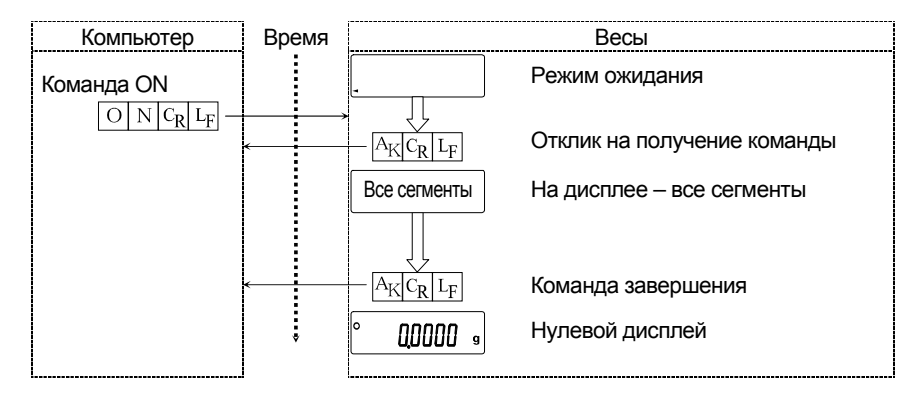

## Пример команды R (Обнуление дисплея)

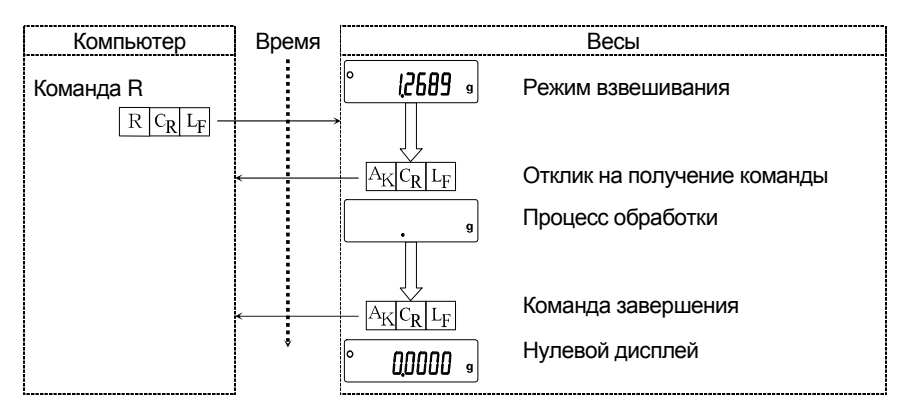

### Пример команды CAL (Калибровка с использованием внутренней гири)

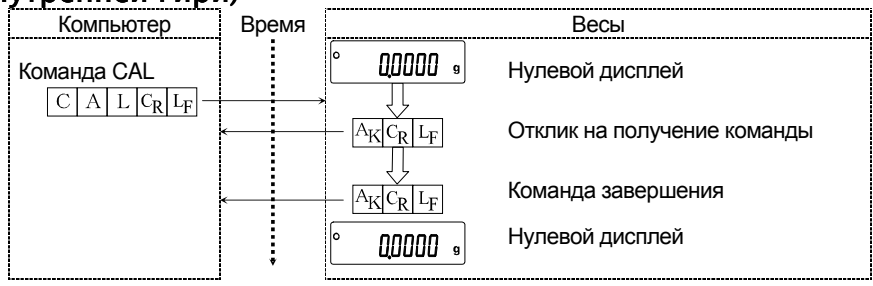

### Пример кода ошибки

Это пример ошибки при выполнении команды R. Используется установка "erCd 1". Весы передают код ошибки, когда полученная команда не может быть выполнена.

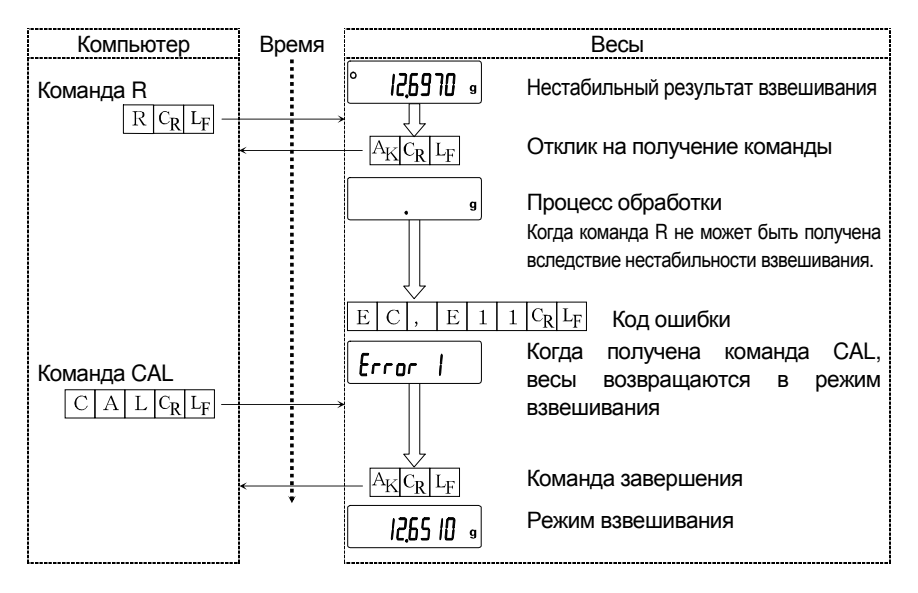

#### Программное обеспечение  $16.4.$

Программное обеспечение (далее - ПО) весов является встроенными, используется в стационарной (закрепленной) аппаратной части с определенными программными средствами.

Защита ПО и измерительной информации от преднамеренных и непреднамеренных воздействий соответствует требованиям

ГОСТ ОІМL R 76-1-2011 п. 5.5.1 «Устройства со встроенным программным обеспечением». ПО не может быть модифицировано или загружено через какой-либо интерфейс или с помощью других средств после принятия защитных мер.

Защита от несанкционированного доступа к настройкам и данным измерений обеспечивается невозможностью изменения ПО без применения специализированного оборудования производителя.

Изменение ПО весов через интерфейс пользователя невозможно.

Идентификационным признаком ПО служит номер версии, который отображается на дисплее при включении весов. Идентификационные данные ПО приведены в Таблице ниже.

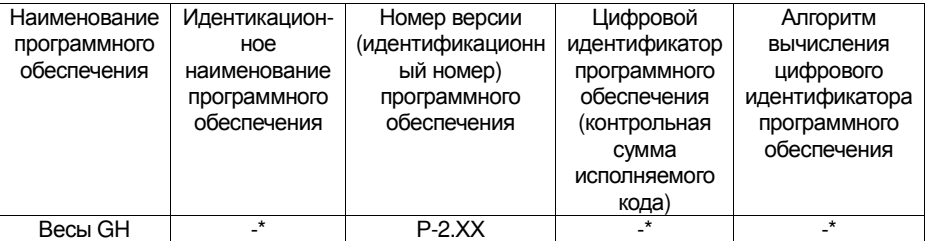

\* Примечание - Идентификационное наименование программного обеспечения, цифровой идентификатор ПО (контрольная сумма исполняемого кода) и алгоритм вычисления цифрового идентификатора ПО не используется на устройствах при работе со встроенным ПО.

Уровень защиты ПО от непреднамеренных и преднамеренных воздействий в соответствии с МИ 3286-2010-«А».

Номер версии программного обеспечения высвечивается на дисплее при подключении адаптера весов к сети.

# 17. Обслуживание

### 17.1. Уход за весами

- Чистите весы неворсистой тканью, смоченной теплой водой или мягким моющим средством.
- Не используйте органические растворители для чистки весов.
- Не разбирайте весы. Если весам требуется обслуживание или ремонт, обратитесь в сервисный центр A&D.
- Для транспортировки используйте оригинальный упаковочный материал.
- Перед использованием весов прочтите п. "3. Меры предосторожности".

### 17.2. Коды ошибок

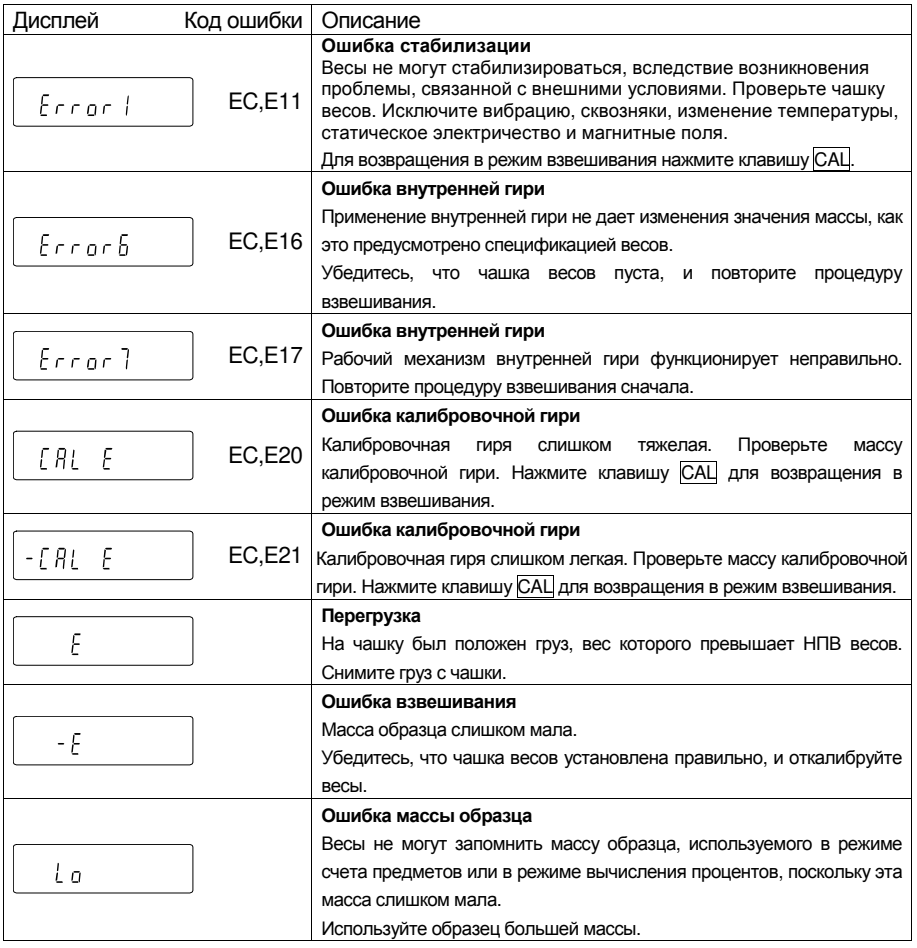

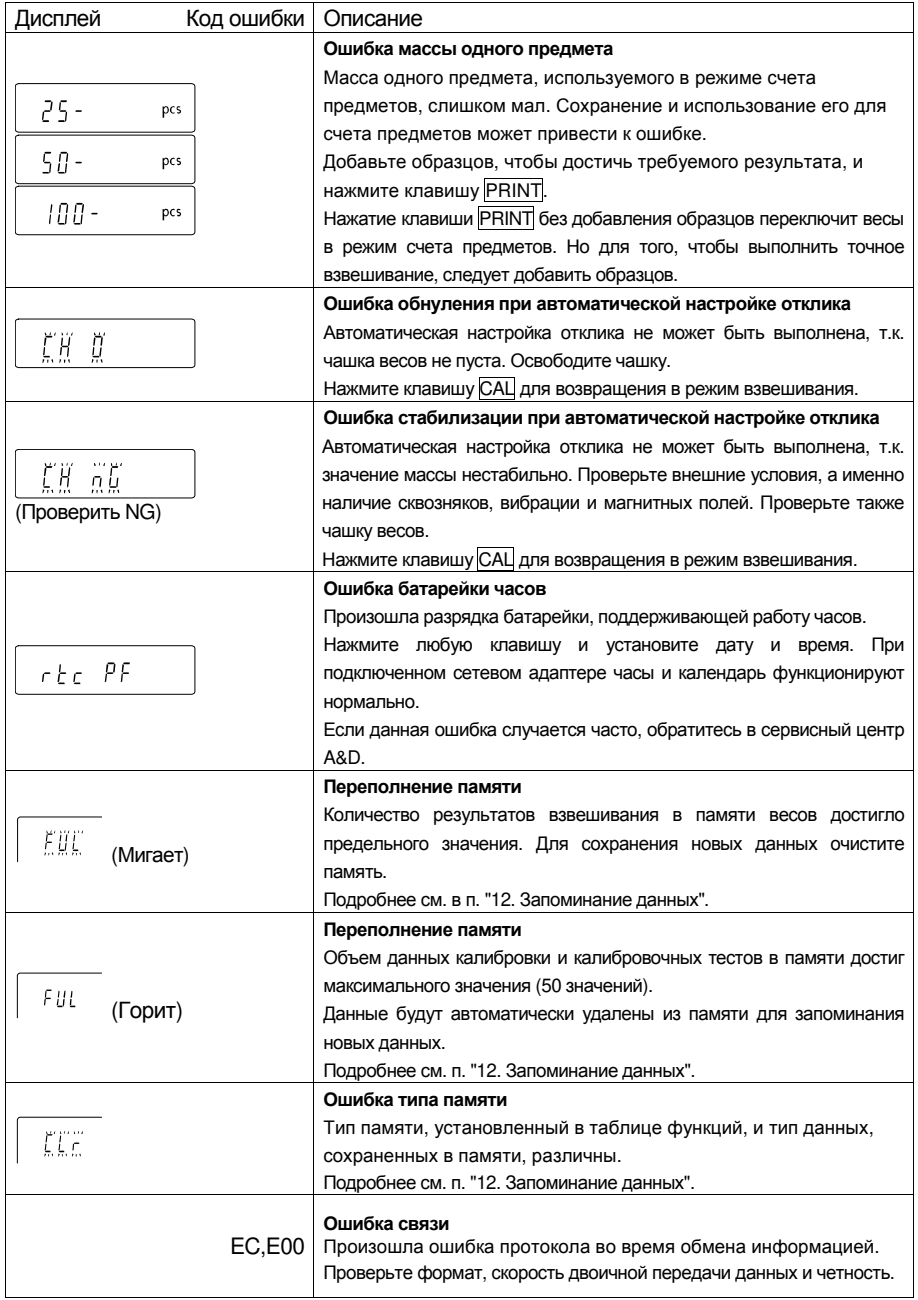

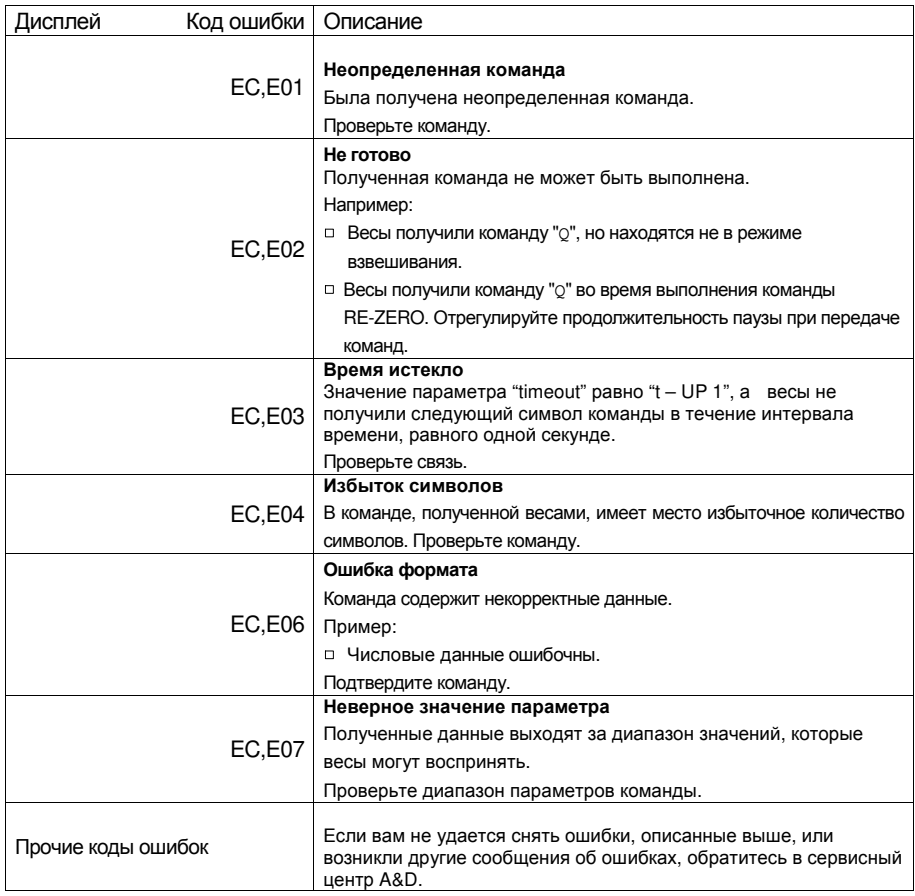

### 17.3. Индикатор автоматической самокалибровки

某

Когда мигает данный индикатор, весам требуется автоматическая самокалибровка. Индикатор мигает, когда весы фиксируют изменение внешней температуры. Если весы не используются в течение нескольких минут в то время, когда индикатор мигает, весы выполнят автоматическую самокалибровку. Продолжительность мигания зависит от внешних условий.

**Совет С весами можно работать, когда индикатор мигает. Рекомендуем выполнить автоматическую самокалибровку для обеспечения точного взвешивания.** 

## 17.4. Проверка работы весов и внешних условий

Весы являются высокоточным инструментом. В том случае, если внешние условия работы или метод использования весов неадекватны, невозможно выполнить правильное взвешивание. Поместите образец на чашку весов, затем снимите его. Повторите процедуру несколько раз. Если вам покажется, что имеет место проблема повторяемости результатов измерения, либо, что весы работают неправильно, выполните проверку, как описано ниже. Если после проверки весы продолжают работать неправильно, обратитесь в сервисный центр A&D.

#### Проверка условий работы и метода взвешивания Условия работы

- Достаточно ли устойчив стол для взвешивания?
- Установлены ли весы горизонтально?
- Нет ли сквозняков и вибрации?
- Нет ли поблизости источника сильного электромагнитного излучения, например, электродвигателя?

#### Метод взвешивания

- Проверьте, не соприкасается ли чашка весов с чем-либо. Правильно ли установлены чашка и суппорт чашки?
- **Была ли нажата клавиша RE-ZERO перед тем, как образец поместили на чашку?**
- Помещен ли образец в центр чашки?
- Установлено ли противосквозняковое кольцо высокого разрешения для взвешивания с разрешением дисплея 0.01 мг (модели GH-252 и GH-202)?
- Откалиброваны ли весы с использованием внутренней гири (калибровка нажатием одной клавиши)?
- Были ли весы прогреты в течение часа перед взвешиванием?

#### Образец и контейнер

- Проверьте, не произошло ли абсорбции или потери влаги образцом под воздействием внешних условий, таких как температура и влажность.
- Одинакова ли температура контейнера и окружающей среды?
- Не заряжен ли образец статическим электричеством?
- Не изготовлен ли образец из магнитного материала, например, железа? При взвешивании магнитных материалов требуется осторожность.

### Проверка правильности работы весов

- Проверьте правильность работы весов с помощью внешней гири. Убедитесь, что гиря помещена в центр чашки весов.
- Проверьте повторяемость и линейность, используя внешние гири с известными значениями массы.

## 17.5. Обращение по поводу ремонта

Если весы нуждаются в обслуживании или ремонте, обратитесь в сервисный центр A&D. Весы являются прецизионным инструментом. Обращайтесь с ними аккуратно и соблюдайте следующие правила при транспортировке:

- Используйте оригинальный упаковочный материал.
- Перед транспортировкой снимите чашку с весов.  $\Box$

Сроки гарантии указаны в гарантийном талоне, который является неотемлемой частью сопроводительной документации.

## 18. Хранение и утилизация

Хранение и утилизация прибора должна осуществляться в соответствии

с ГОСТ 2.601-95 «ЕСКД. Эксплуатационные документы».

Хранения прибора:

Температура хранения: от -10°С до 40°С.

Влажность воздуха: не менее 30%, не более 85%

Утилизация:

Прибор содержит материалы, которые можно перерабатывать и повторно использовать. Утилизация проводится в соответствии с местным законодательством.

При утилизации обращайтесь в специализированные организации по утилизации.

## 19. Методика поверки

Поверка осуществляется по приложению ДА «Методика поверки весов» ГОСТ ОІМL R 76-1-2011 «Весы неавтоматического действия. Часть 1. Метрологические и технические требования. Испытания».

Основные средства поверки: гири, соответствующие классу точности  $F_1$ ,  $F_2$  по ГОСТ ОІМІ R 111-1-2009

Идентификационные данные и способ идентификации программного обеспечения представлены в разделе 16 настоящего руководства по эксплуатации. Межповерочный интервал - 1 год

# 20. Метрологические и технические

## характеристики

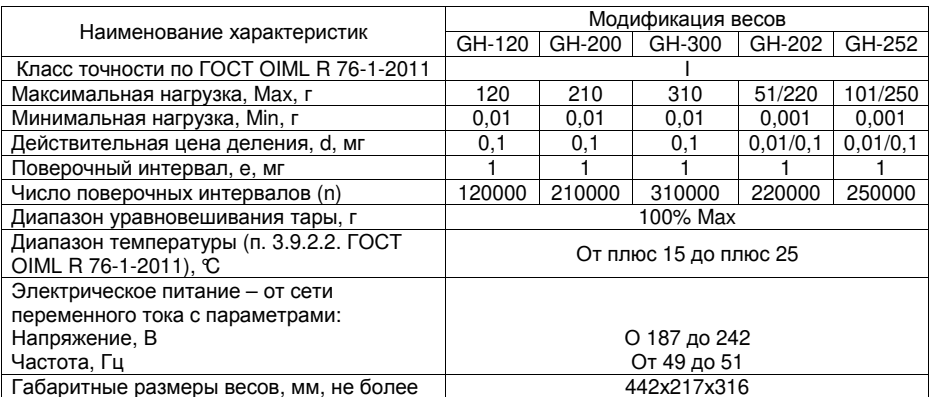

# 21. Спецификация от производителя

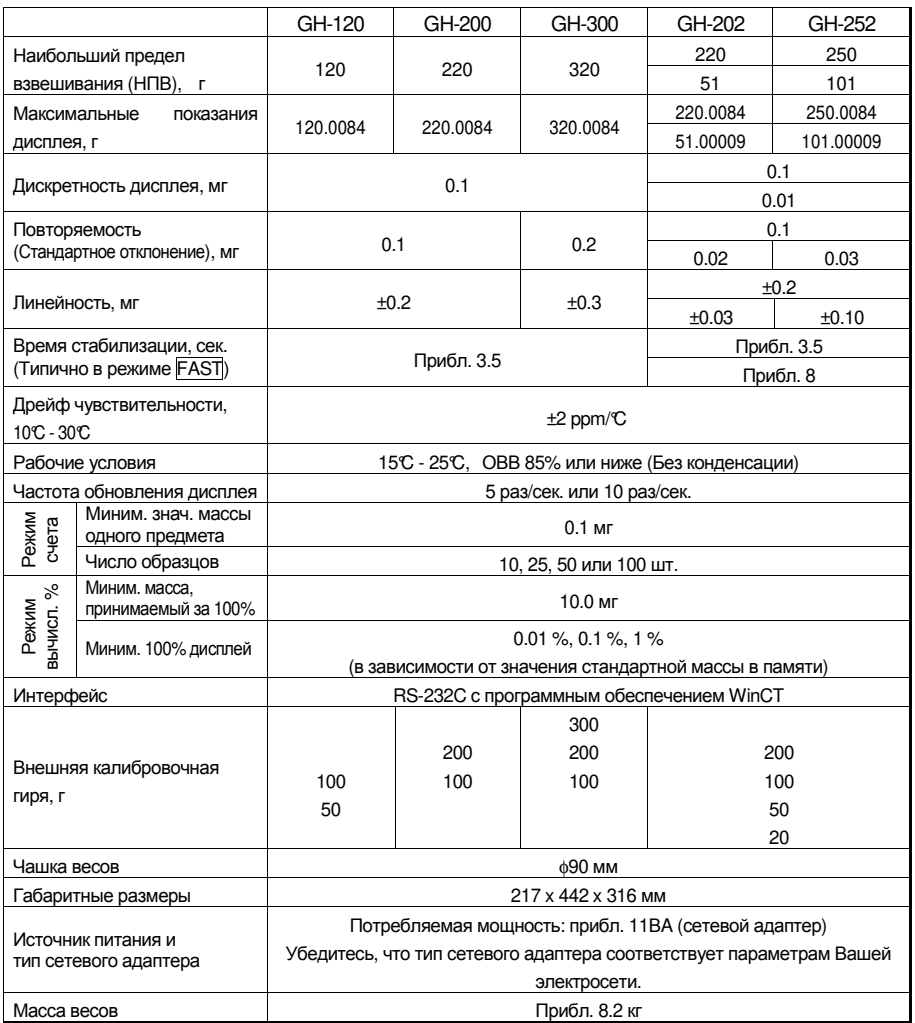

- □ При работе с весами не допускайте значительного изменения температуры и влажности. вибрации, сквозняков, а также присутствия магнитных полей и статического электричества.
- □ Внутренняя гиря может деформироваться вследствие коррозии и прочих причин, связанных с воздействием окружающей среды, а также в результате старения. Периодически проверяйте внутреннюю гирю и при необходимости корректируйте значение ее массы.

#### Габаритные размеры  $21.1.$

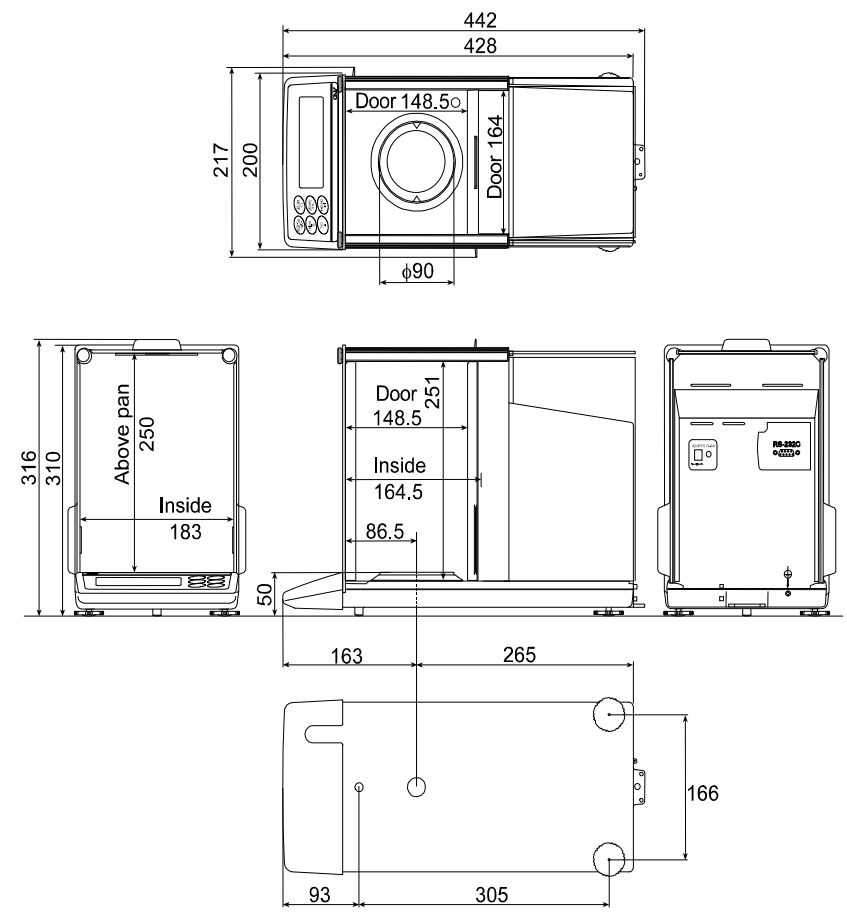

Единица измерения: мм

## 21.2. Опции и периферийное оборудование

### Принтер AD AD-8121B

- Компактный матричный принтер
- Функция статистики, функция времени и календаря, функция интервальной печати, функция графической печати, режим распечатки содержимого памяти
- 5 x 7 дот, 16 символов в строке
- Бумага для принтера (AX-PP143, 45(W) x 50(L) мм, ø65 мм)
- Сетевой адаптер или алкалиновая батарейка

### Комплект для определения плотности AD-1653

Вес в воздухе Вес в воде – Вес в воздухе x плотность воды = плотность образца

#### Пример

10.0000 г  $\frac{10.0000 \text{ r}}{10.0000 \text{ r} - 9.5334 \text{ r}}$  x 0.9970 r/cm<sup>3</sup> = 21.4 r/cm<sup>3</sup>

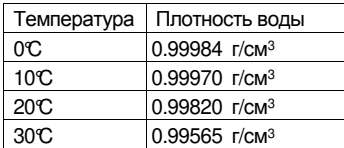

## Разъем внешней клавиши АХ-Т-314A-S

Этот разъем выполняет ту же функцию, что и клавиши RE-ZERO и PRINT . Он делает возможным дистанционное управление весами с помощью внешней клавиши. Такая операция должна соединять контур GND с контуром PRINT или RE-ZERO минимум на 100 миллисекнд.

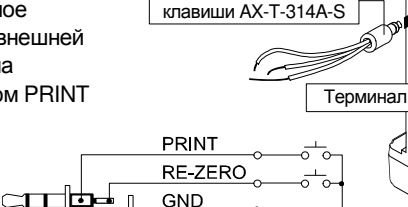

Разъем внешней

Педальный выключ. AX-SW128

### Педальный выключатель AX-SW128

Выключатель используется для подключения разъема внешней клавиши и работы клавиш RE-ZERO и PRINT.

**Замечание**

**При использовании педального выключателя выполните подключение AX-SW128 и AX-T-314A-S.** 

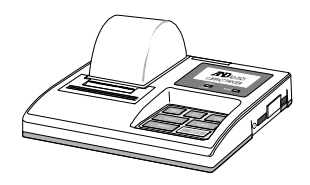
### Прочие аксессуары

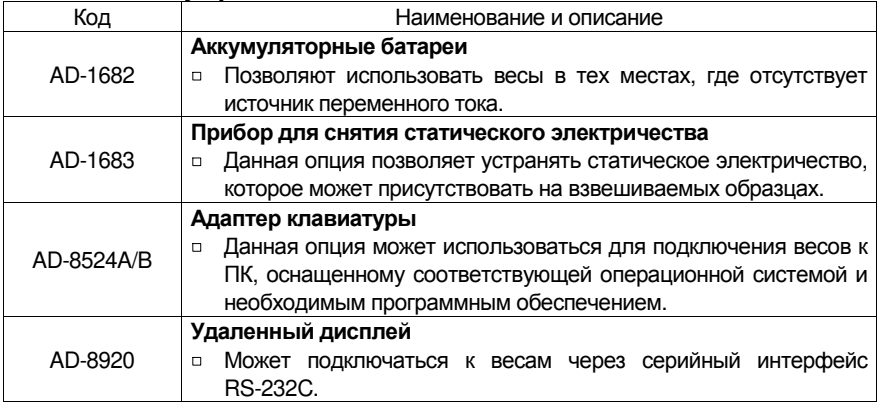

## 22. Термины и определения

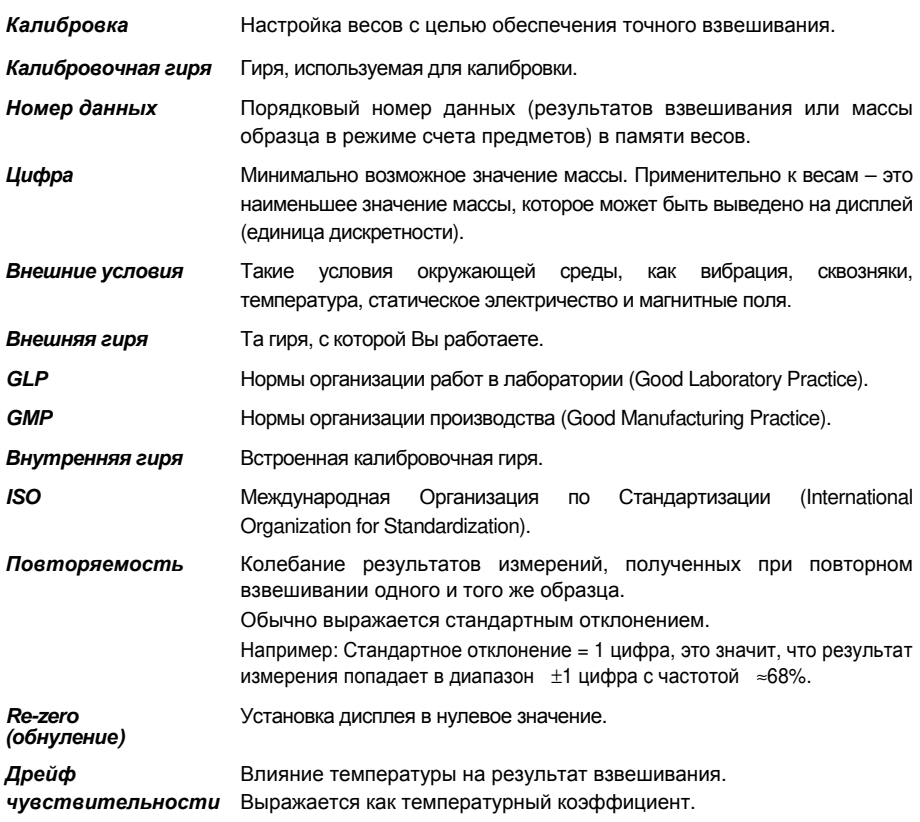

Например: Температурный коэффициент = 2ppm/°C: если нагрузка равна 10г, и температура изменяется на 10°С, значение массы на дисплее изменится на следующую величину:

0.0002%/ $C \times 10C \times 10$   $r = 0.0002$   $r = 0.0002$ 

- *Время стабилизации* Промежуток времени, от момента помещения образца на чашку весов, до появления на дисплее индикатора стабильности и результата взвешивания.
- *Тарирование* Исключение массы контейнера из общего значения массы.

Обычно имеется в виду операция установки контейнера на чашку и обнуления дисплея.

*Целевая масса* Внешняя гиря, используемая для калибровочного тестирования.

*Нулевая точка* Стандартная точка отсчета или нулевое значение дисплея. Обычно соответствует значению дисплея при пустой чашке весов.

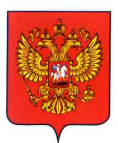

ФЕДЕРАЛЬНОЕ АГЕНТСТВО ПО ТЕХНИЧЕСКОМУ РЕГУЛИРОВАНИЮ И МЕТРОЛОГИИ

# СВИДЕТЕЛЬСТВО

об утверждении типа средств измерений

OC.C.28.004.A Nº 57010

Срок действия до 26 июля 2024 г.

НАИМЕНОВАНИЕ ТИПА СРЕДСТВ ИЗМЕРЕНИЙ Весы неавтоматического действия GH

ИЗГОТОВИТЕЛЬ Фирма "A&D Company, Limited", Япония

РЕГИСТРАЦИОННЫЙ № 58669-14

**ЛОКУМЕНТ НА ПОВЕРКУ FOCT OIML R 76-1-2011** 

ИНТЕРВАЛ МЕЖДУ ПОВЕРКАМИ 1 год

Свидетельство об утверждении типа продлено приказом Федерального агентства по техническому регулированию и метрологии от 26 июля 2019 г. № 1750

Описание типа средств измерений является обязательным приложением к настоящему свидетельству.

Заместитель Руководителя Федерального агентства

 $C.C.\Gamma$ олубев  $2019 r$ 

Серия СИ

Nº 037133

#### ОПИСАНИЕ ТИПА СРЕДСТВА ИЗМЕРЕНИЙ

#### Весы неавтоматического действия GH

#### Назначение средства измерений

Весы неавтоматического лействия GH (лалее весы) предназначены для статического определения массы веществ и материалов.

#### Описание средства измерений

Конструктивно весы выполнены в едином корпусе и включают в себя следующие части: грузоприемное устройство, грузопередающее устройство, весоизмерительное устройство с показывающим устройством. Весы оснащаются ветрозащитной витриной.

Обший вид весов представлен на рисунке 1.

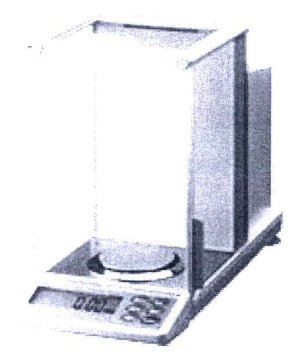

Рисунок 1 - Общий вид весов GH

Принцип действия весов основан на компенсации массы взвешиваемого груза электромагнитной силой, создаваемой системой автоматического уравновешивания. Электрический сигнал, изменяющийся пропорционально массе взвешиваемого груза, преобразуется в цифровой код. Результаты взвешивания выводятся на дисплей.

Весы снабжены следующими устройствами (в скобках указаны соответствующие пункты ГОСТ OIML R 76-1-2011):

- устройство автоматической и полуавтоматической установки нуля (Т.2.7.2.3 и  $T.2.7.2.2$ :

- устройство выборки массы тары (устройство взвешивания тары) (Т.2.7.4.2);

- устройство предварительного задания массы тары (Т.2.7.5);
- устройство слежения за нулем (Т.2.7.3);
- устройство первоначальной установки нуля (Т.2.7.2.4);
- вспомогательное показывающее устройство (Т.2.5);
- устройство выбора единиц измерений (2.1).

Весы имеют следующие режимы работы (4.20 ГОСТ ОІМL R 76-1-2011):

- счетный режим;
- вычисление процентных соотношений;
- режим сравнения.

Весы оснащены интерфейсом RS-232 для связи с периферийными устройствами (например, персональный компьютер, принтер и т.п.).

Питание весов осуществляется от алаптера сетевого питания.

Весы выпускаются в различных молификациях, отличающихся метрологическими характеристиками.

На маркировочной табличке весов указывают:

- обозначение типа весов:

- класс точности:

- значения Max, Min. e. d:

- торговую марку изготовителя и его полное наименование;

- торговую марку или полное наименование представителя изготовителя для импорти-

руемых весов:

- серийный номер;

- особый диапазон температур;

- знак утверждения типа.

#### Программное обеспечение

Программное обеспечение (далее - ПО) весов является встроенным, используется в стационарной (закрепленной) аппаратной части с определенными программными средствами.

Зашита ПО и измерительной информации от преднамеренных и непреднамеренных воздействий соответствует требованиям ГОСТ ОІМL R 76-1-2011 п. 5.5.1 «Устройства со встроенным программным обеспечением». ПО не может быть модифицировано или загружено через какой-либо интерфейс или с помощью других средств после принятия защитных мер.

Защита от несанкционированного доступа к настройкам и данным измерений обеспечивается невозможностью изменения ПО без применения специализированного оборудования производителя.

Изменение ПО весов через интерфейс пользователя невозможно.

Илентификационным признаком ПО служит номер версии, который отображается на лисплее при включении весов. Идентификационные данные ПО приведены в таблице 1.

Уровень защиты ПО от непреднамеренных и преднамеренных воздействии в соответствии с МИ 3286-2010 - «А».

#### Таблина 1

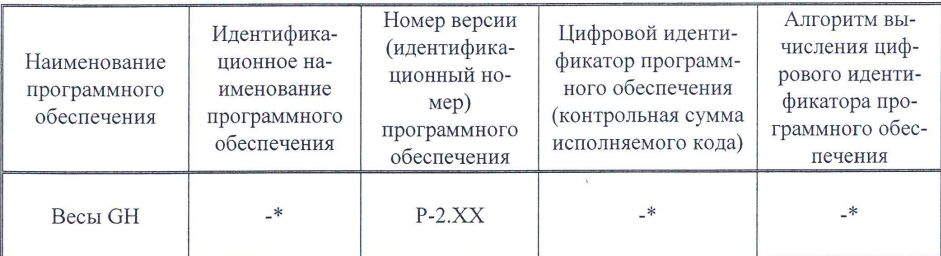

\* Примечание - Идентификационное наименование программного обеспечения, цифровой идентификатор ПО (контрольная сумма исполняемого кода) и алгоритм вычисления цифрового идентификатора ПО не используется на устройствах при работе со встроенным ПО.

#### Метрологические и технические характеристики

#### Таблина 2

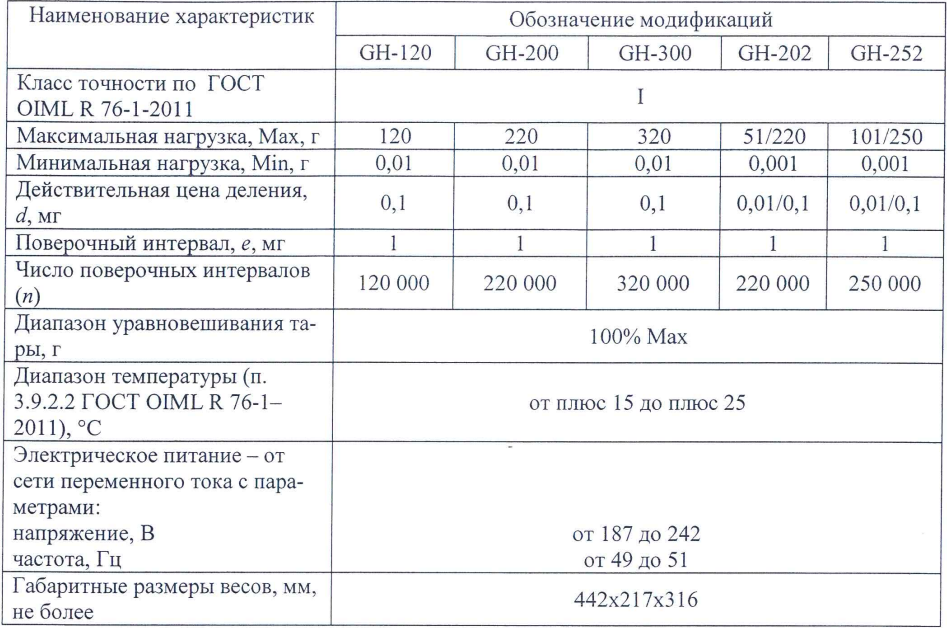

#### Знак утверждения типа

Знак утверждения типа наносится на титульный лист руководства по эксплуатации и маркировочную табличку, расположенную на корпусе весов.

#### Комплектность средства измерений

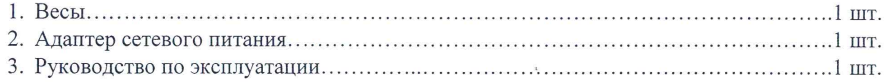

#### Поверка

осуществляется по приложению ДА «Методика поверки весов» ГОСТ ОІМL R 76-1-2011, «Весы неавтоматического действия. Часть 1. Метрологические и технические требования. Испытания».

Основные средства поверки: гири, соответствующие классу точности Е1, Е2 по FOCT OIML R 111 - 1-2009.

Идентификационные данные и способ идентификации программного обеспечения представлены в руководстве по эксплуатации в разделе 16.

#### Сведения о методиках (методах) измерений

Измерение массы на весах проводится согласно разделу 6 «Взвешивание» документа «Весы неавтоматического действия GH. Руководство по эксплуатации».

#### Нормативные и технические документы, устанавливающие требования к весам неавтоматического лействия GH

1. ГОСТ ОІМІ. R. 76-1-2011 «Весы неавтоматического действия. Часть 1. Метрологические и технические требования. Испытания».

2. ГОСТ 8.021-2005 «ГСИ. Государственная поверочная схема для средств измерений массы»

3. Техническая документация фирмы-изготовителя.

#### Рекомендации по областям применения в сфере государственного регулирования обеспечения единства измерений

- осуществление торговли:
- выполнение государственных учетных операций;
- осуществление мероприятий государственного контроля (надзора).

#### Изготовитель

Фирма «A&D Company, Limited». Япония 3-23-14 Higashi-Ikebukuro, Toshima-Ku, Tokyo 170 Japan Phone: 81 (3) 5391-6132 Fax: 81 (3) 5391-6148

#### Заявитель

Общество с ограниченной ответственностью «ЭЙ энд ДИ РУС» (ООО «ЭЙ энд ДИ РУС»), г. Москва 121357, г. Москва, ул. Верейская, д. 17. Тел/факс.: (495) 937 33 44 (495) 937 55 66 E-mail: info@and-rus.ru

#### Испытательный центр

Федеральное государственное унитарное предприятие «Всероссийский научноисследовательский институт метрологической службы» (ФГУП «ВНИИМС»)

119361, г. Москва, ул. Озерная, д. 46.

Тел.: (495) 437 5577, факс: (495) 437 5666.

E-mail: Office@yniims.ru

Аттестат аккредитации ФГУП «ВНИИМС» по проведению испытаний средств измерений в целях утверждения типа № 30004-13 от 26.07.2013 г.

Заместитель Руководителя Федерального агентства по техническому регулированию и метрологии

Ф.В. Булыгин  $M.\pi.$ 

 $2014$  r.

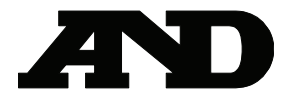

#### **ФИРМА-ИЗГОТОВИТЕЛЬ**

#### **A&D Company, Limited**

3-23-14 Higashi-Ikebukuro, Toshima-ku, Tokyo 170-0013 JAPAN Tel.: [81] (3) 5391-6132 Fax: [81] (3) 5391-6148

#### **ЭЙ энд ДИ, Япония**

170-0013, Япония, г. Токио, Тошима-ку, Хигаши-икебукуро, 3-23-14 Tel.: [81] (3) 5391-6132 Fax: [81] (3) 5391-6148

#### **ФИРМА-ПОСТАВЩИК**

#### **A&D RUS CO, LTD, Россия**

Dorozhnaya str., 3, bld. 6, room 8B, Moscow, 117545, Russia Tel.: [7] (495) 937-33-44 Fax: [7] (495) 937-55-66

#### **Компания ООО «ЭЙ энд ДИ РУС», Россия**

117545, г. Москва, ул. Дорожная, д. 3, корп. 6, комн. 8Б Тел.: [7] (495) 937-33-44 Факс: [7] (495) 937-55-66